## **Advanced Data Visualization**

- CS 6965
- **Fall 2019**
- Prof. Bei Wang Phillips University of Utah

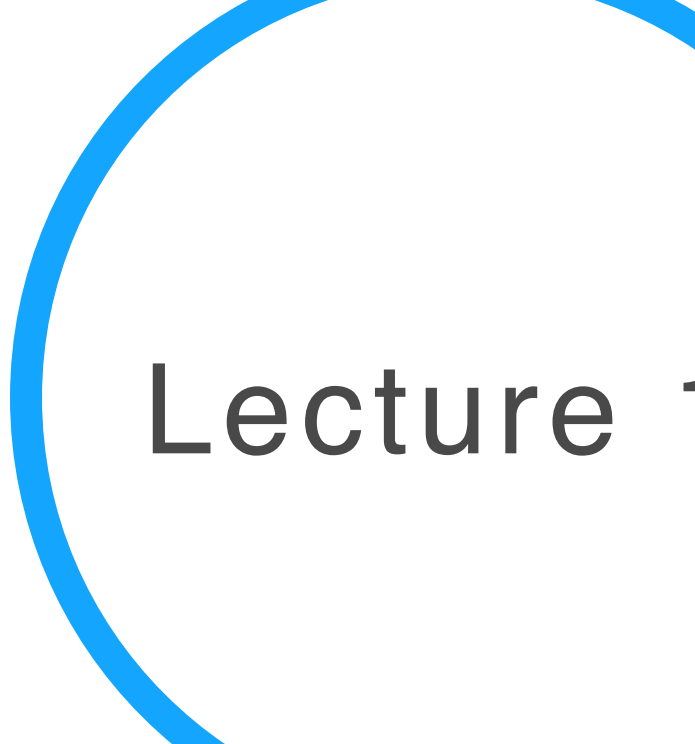

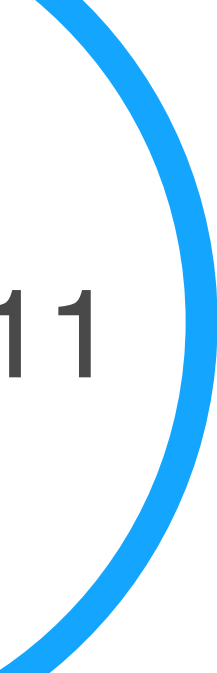

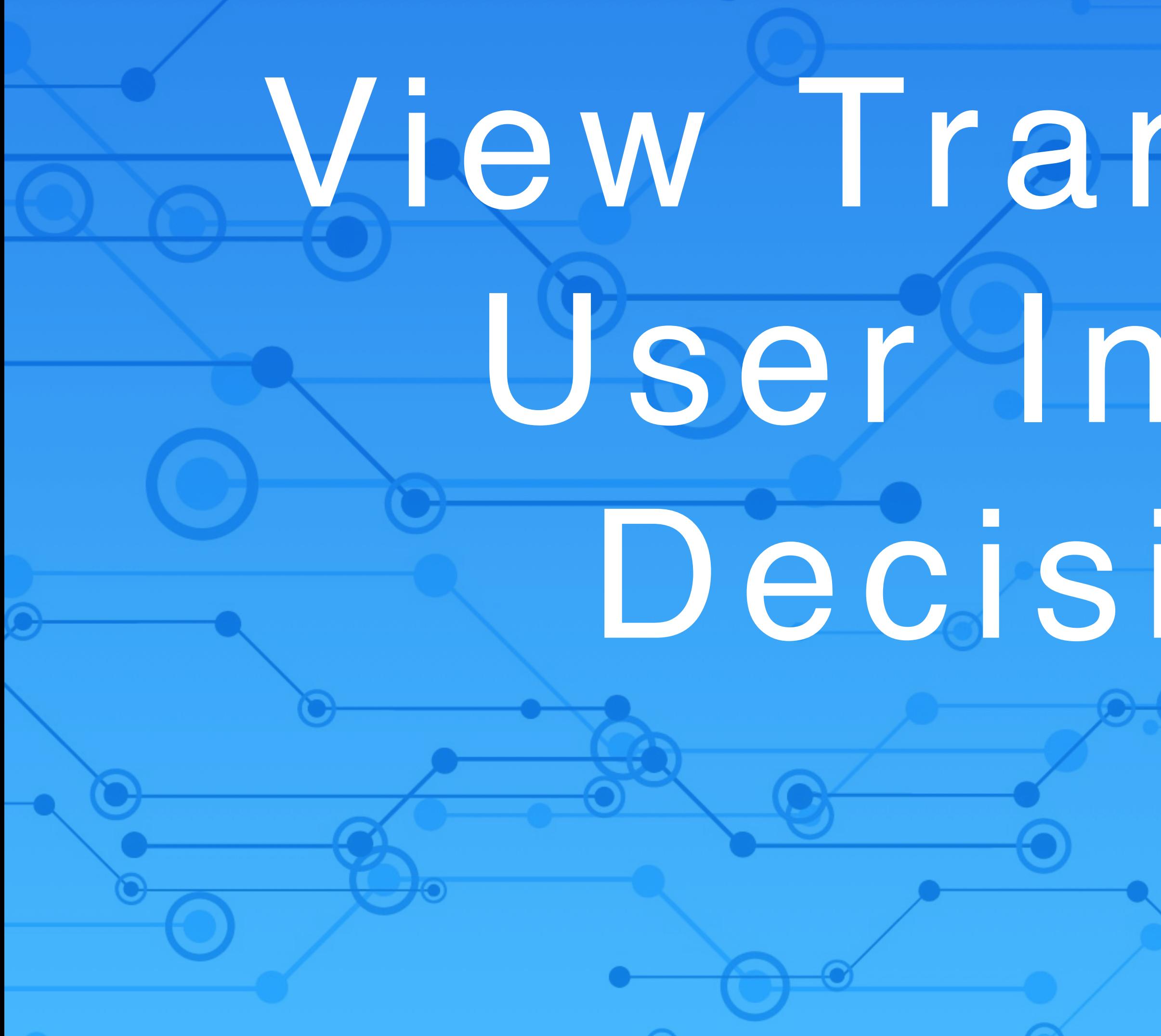

# View Transformation User Interaction Decision Tree

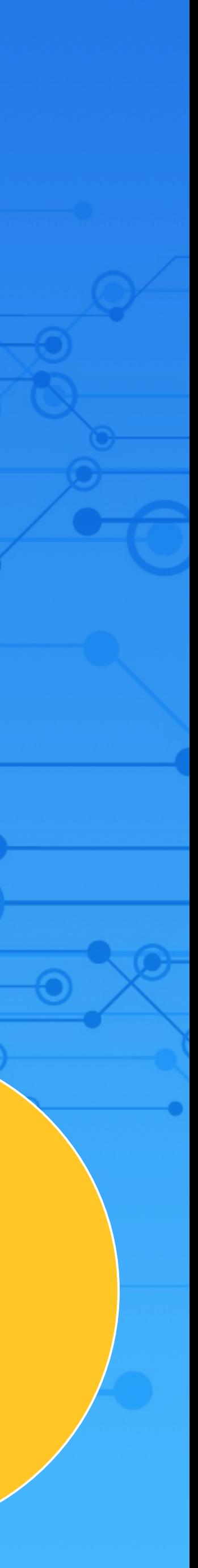

HD

## Visualization pipeline for HD data

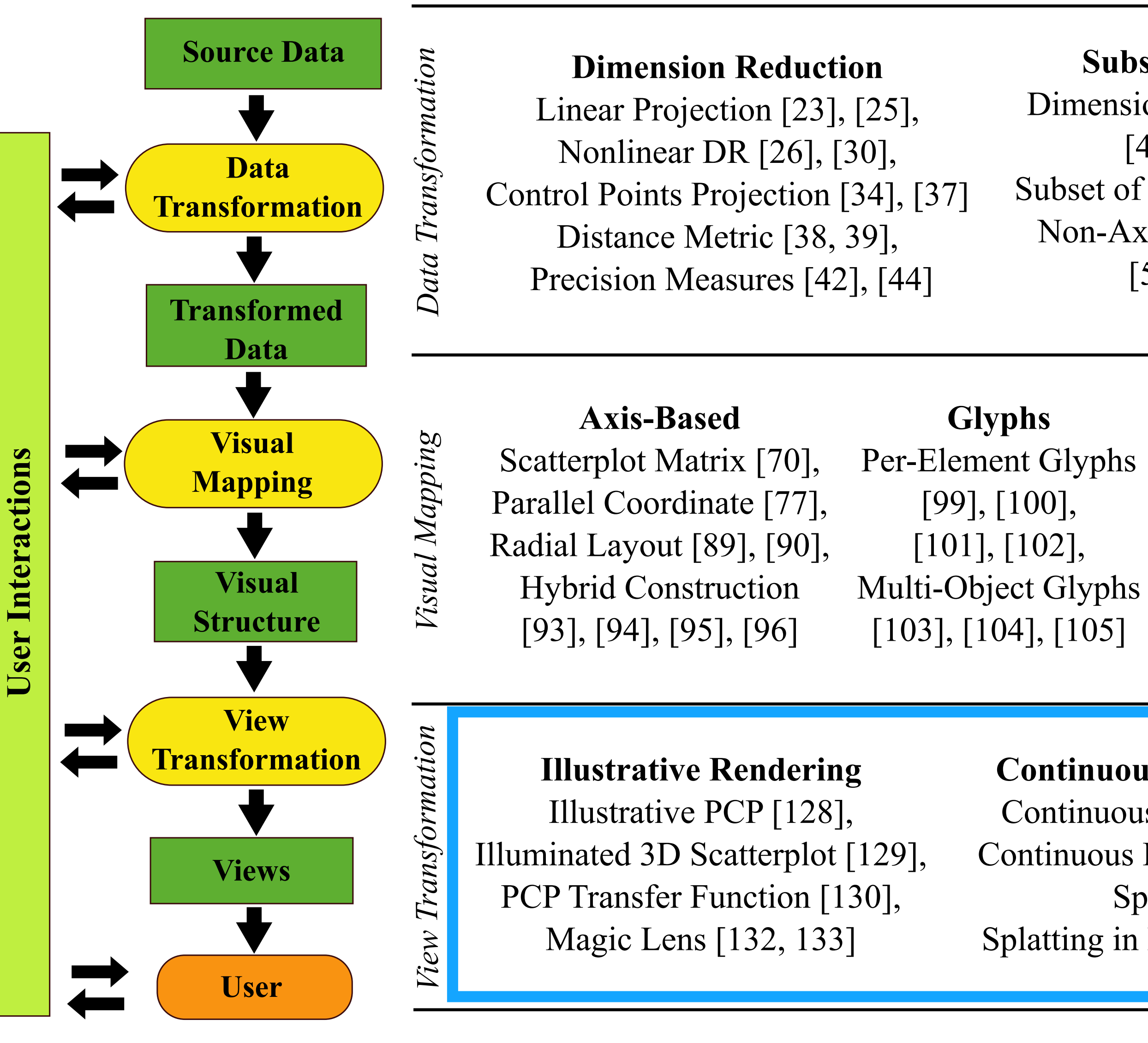

GGob i[119], TripAdvisor<sup>ND</sup> [52], Rolling the Dice [120]

Subspace Clustering Dimension Space Exploration [47], [48], [49], Subset of Dimension [51], [53], Non-Axis-Parallel Subspace [56], [57], [58]

### Topological Data Analysis Morse-Smale Complex [166], [168], [169], [170], Reeb Graph [174], [175], [181] Contour Tree [179, 180], Topological Features [191], [192]

### Image Space Metrics Clutter Reduction [142], [143], Pargnostics [144], Pixnostic [145]

### [LiuMaljovecWang2017]

### Regression Analysis

Optimization & Design Steering [61], [62], [63], Structural Summaries [67], [68]

### Pixel-Oriented

Jigsaw Map [109], Pixel Bar Charts [108], Circle Segment [107] Value & Relation Dispaly [110]

### Hierarchy-Based

Dimension Hierarchy [113], Topology-Based Hierarchy [197], [198], Others [115], [117]

### Animation

### Evaluation

Scatterplot Guideline [122], [123] Parallel Coordinates Effectiveness [124],

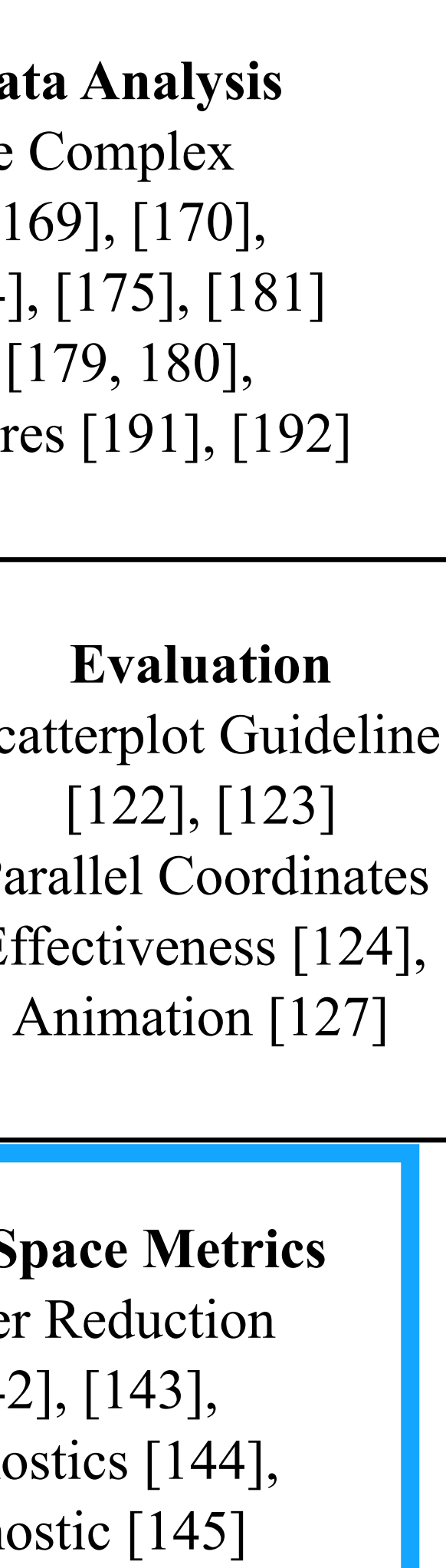

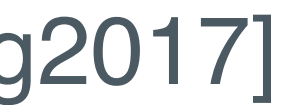

### Continuous Visual Representation

Continuous Scatterplot [134], [135] Continuous Parallel Coordinates [136], Splatterplots [138], Splatting in Parallel Coordinates [136]

### Accurate Color Blending

Hue-Preserving Blending [140], Weaving vs. Blending [141]

# **View Transformation**

The rendering process that generates images in the screen space... dictate what we ultimately see on the screen...

### View Transformation

Continuous visual representation: limitations for discrete

- custom rendering algorithms
- representations visual clutter and computational cost
- Accurate color blending

Illustrative rendering: achieving a specific visual style by applying

Illustrative Rendering

### Illustrative PCP • achieving a specific visual style by applying custom rendering algorithms

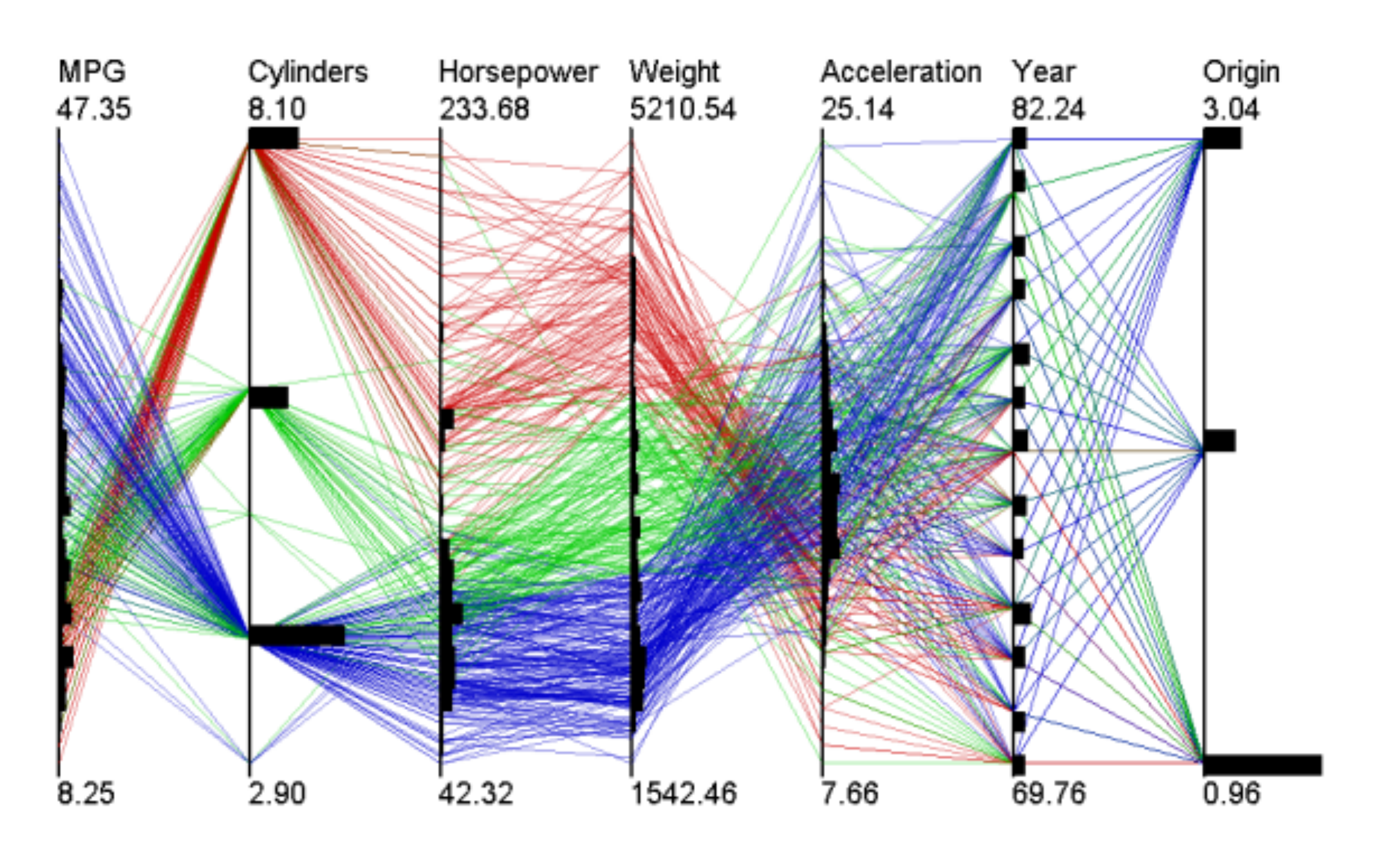

 $(davis. wpi.edu/\sim xmdv).$ 

Figure 1: Traditional parallel coordinates visualization (color-coded by cluster) of the 392-point, sevendimensional "cars" dataset. Point distributions along axes are given by histogram bars. All datasets visualized in this paper are courtesy of the XmdvTool home page

McDonnellMueller2008

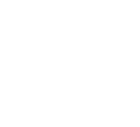

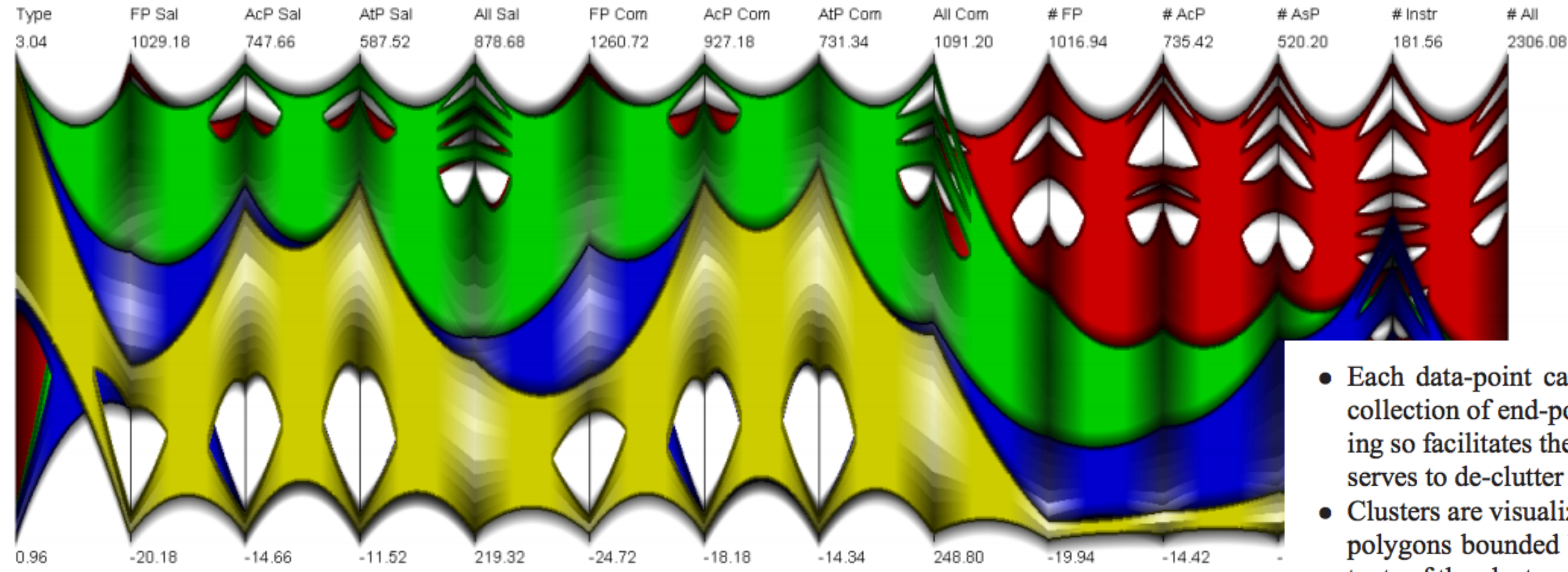

**Figure 2:** An example of illustrative parallel coordinates (IPC) showing some of the major feat approach. Shading and opacity are used extensively in IPC to convey information.

# Illustrative

Enhancing visual patterns in PCP, e.g. line density, etc.

- Each data-point can be rendered as a polycurve, i.e., a collection of end-point interpolating B-spline curves. Doing so facilitates the creation of edge bundles [Hol06] and serves to de-clutter the visualization.
- Clusters are visualized as a collection of semi-transparent polygons bounded by spline curves, which show the extents of the clusters and which can be scaled to control the screen area they consume. Higher cluster opacities correspond with clusters containing more points.
- The distribution of the data can be viewed at different levels of detail by displaying the clusters in a branched, treelike manner.
- A density plot that conveys the distribution of the lines or curves between axes can be used to show correlations between axes.
- The distributions along individual axes are shown as faded quadrilateral strips and provide per-cluster histograms of the dataset for each dimension.
- Silhouettes, shadows and halos not only assist the eye in distinguishing between overlapping clusters, but also provide an interesting artistic effect.

### McDonnellMueller2008

## Illustrative Scatterplots

Classify points based on the Eigen analysis of the covariance matrix Give the user the opportunity to see effects such as planarity and linearity when visualizing dense scatterplots

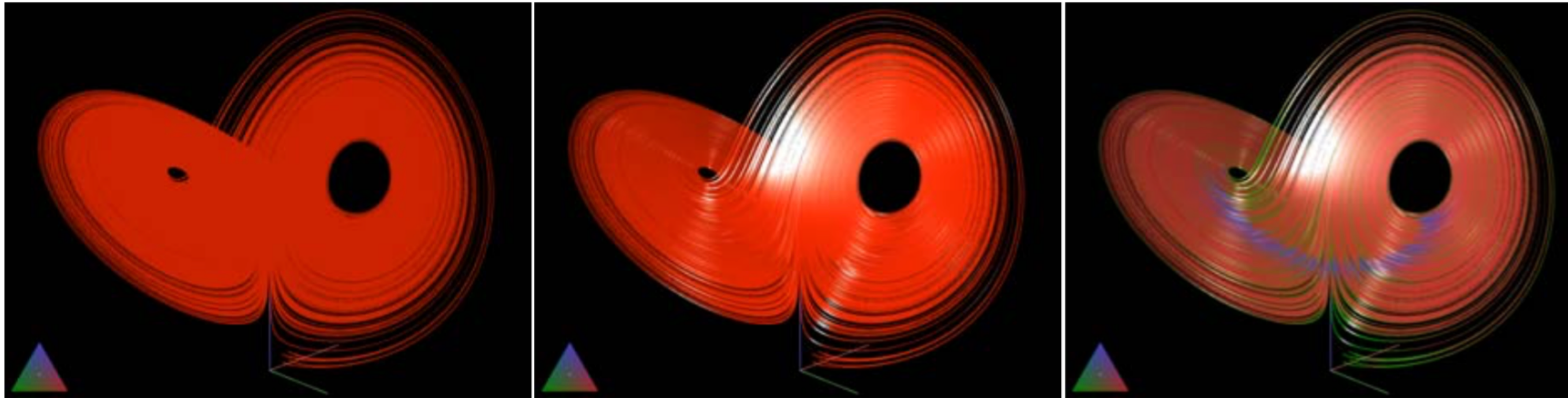

*equal intensity.* 

Figure 1: A Lorenz attractor. Left: traditional 3D scatterplot; middle: illuminated scatterplot; right: linear, planar, and spherical structures highlighted through mapping to green, red, and blue colors respectively. The base colors are chosen to have

SanftmannWeiskopf2009

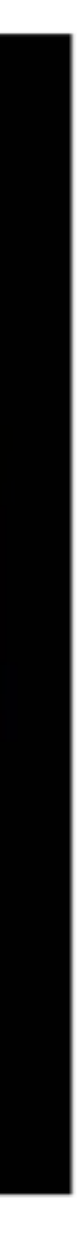

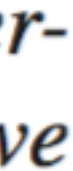

## Focal area highlighting: TableLens

Visualizing large tables and reduce clutter in the views

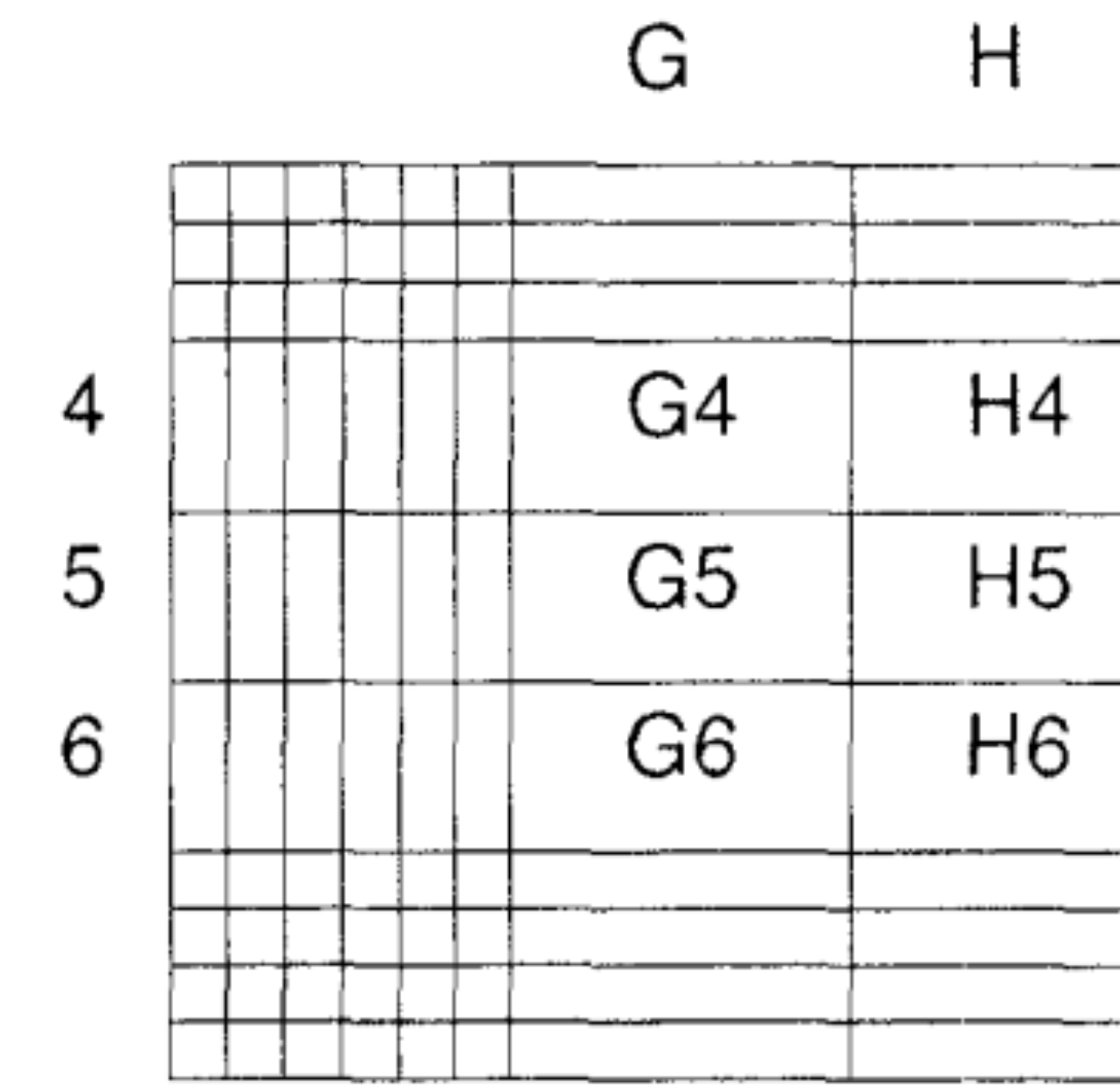

Figure 1: The Table Lens Focal Technique.

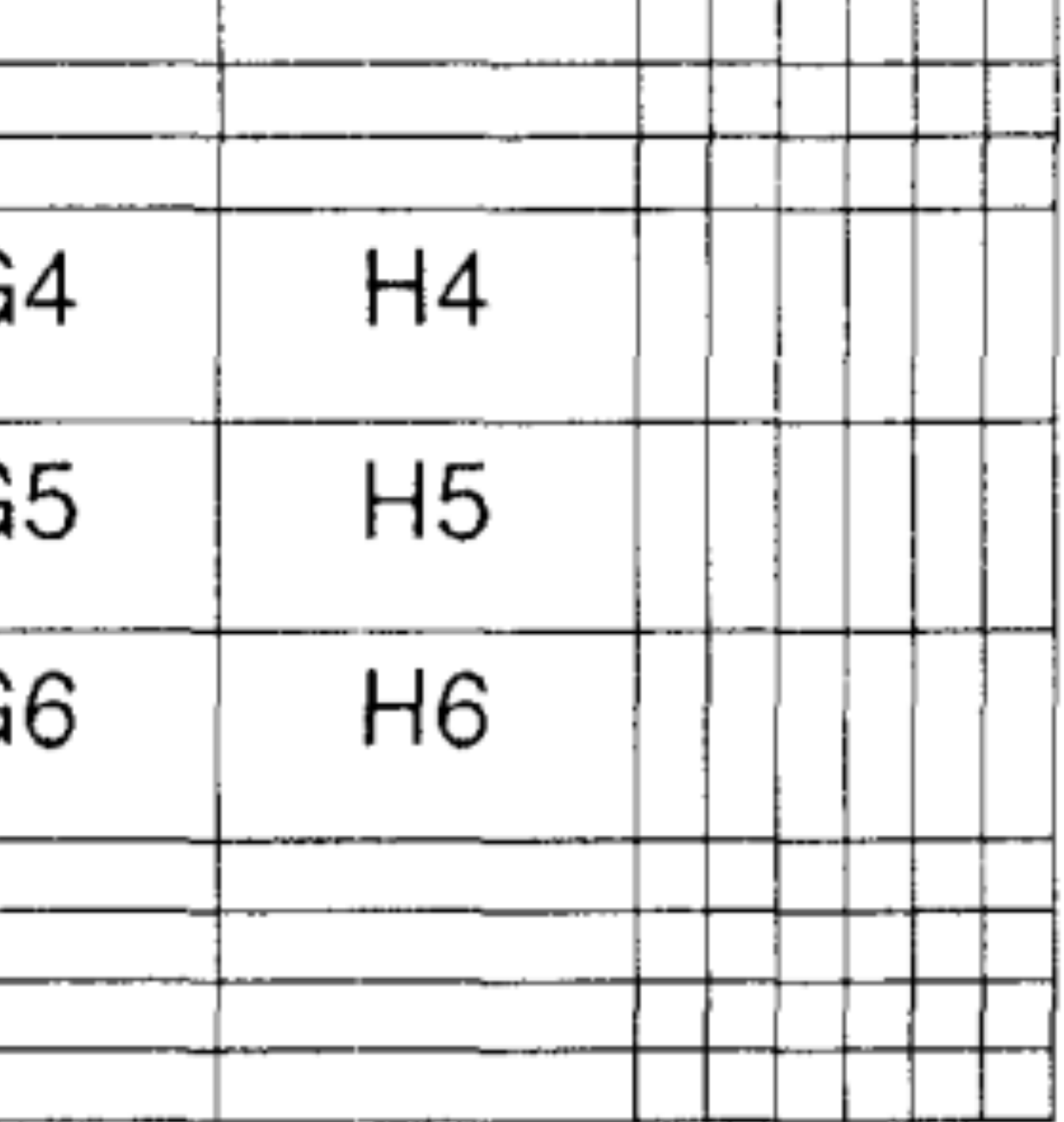

RaoCard1994

## Focal area highlighting: MoleView

• MoleView: visualizing scatterplots and graphs **E** Using semantic lens to focus on area of interest **Example 15 and 16 and 16 and 16 and 16 and 16 and 16 and 16 and 16 and 16 and 16 and 16 and 16 and 16 and 16 and 16 and 16 and 16 and 16 and 16 and 16 and 16 and 16 and 16 and 16 and 16 and 16 and 16 and 16 and 16 and 16** deforming the rest of the data to maintain context HurterTeleaErsoy2011

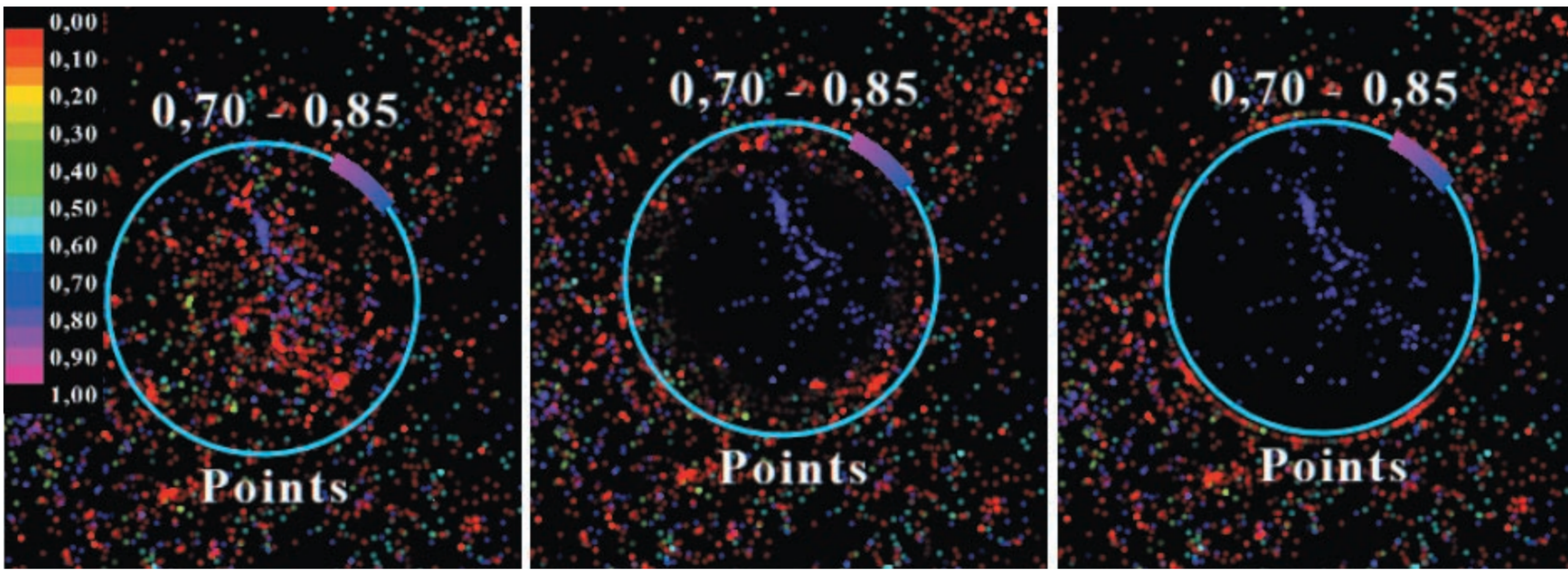

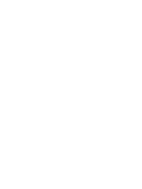

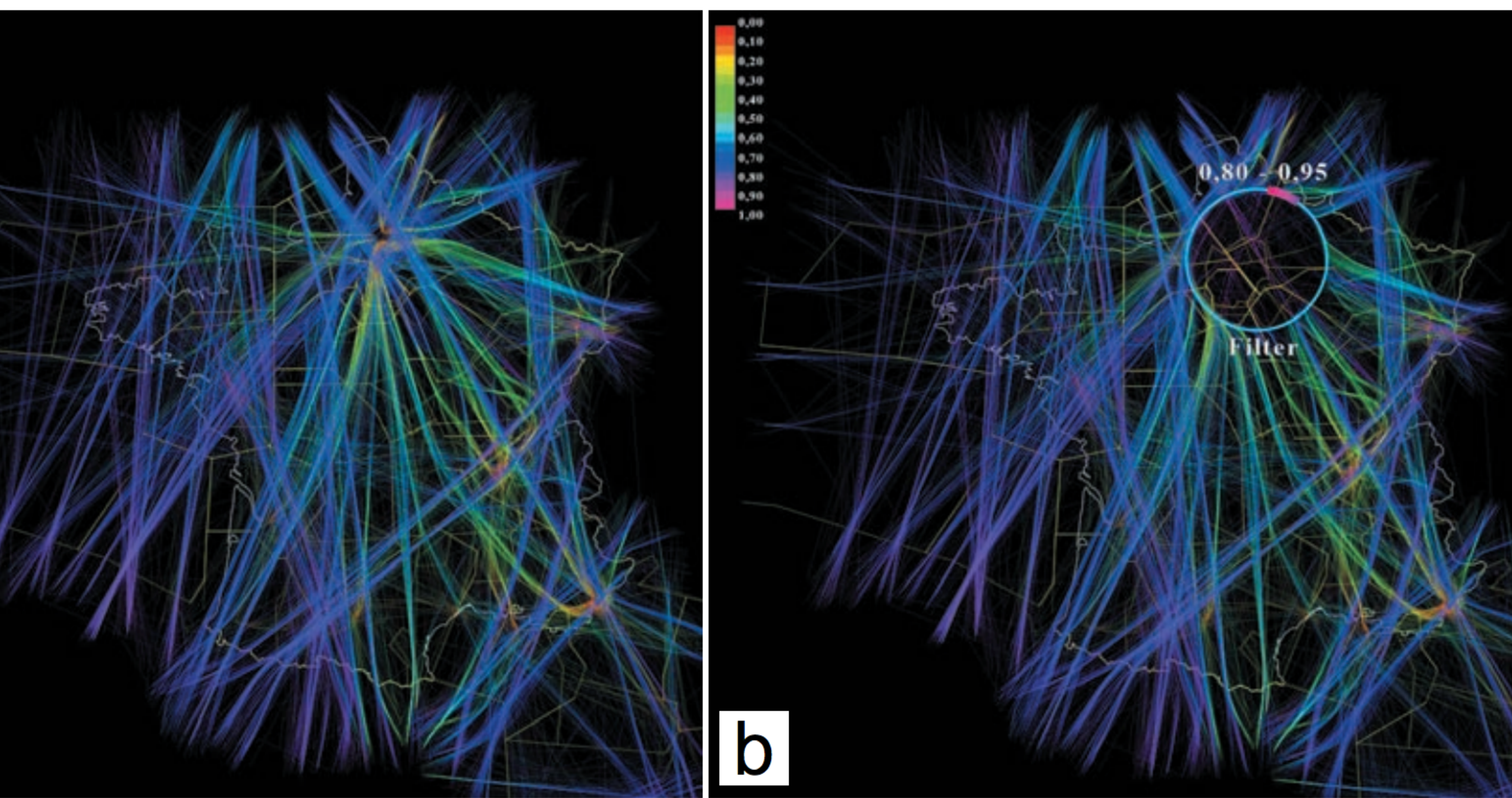

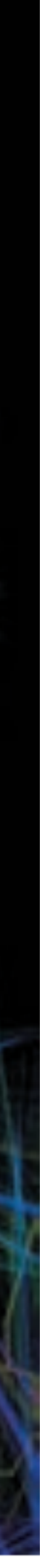

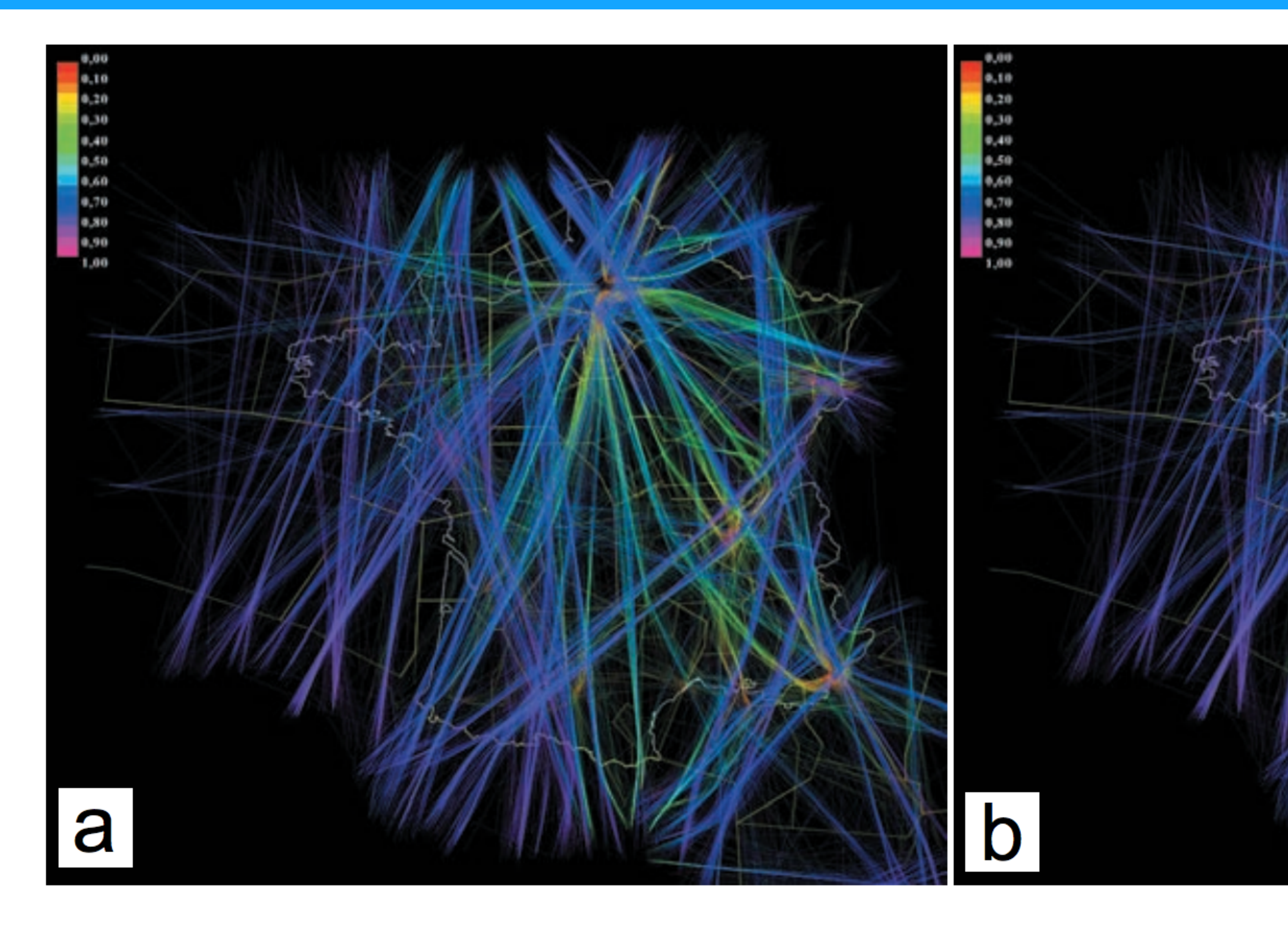

### Fig. 4. Flight trails dataset (a) and element-based MoleView lens (b) E.g.find flights with a certain altitude over a given spatial region HurterTeleaErsoy2011

# Continuous visual representation

## Continuous scatterplot

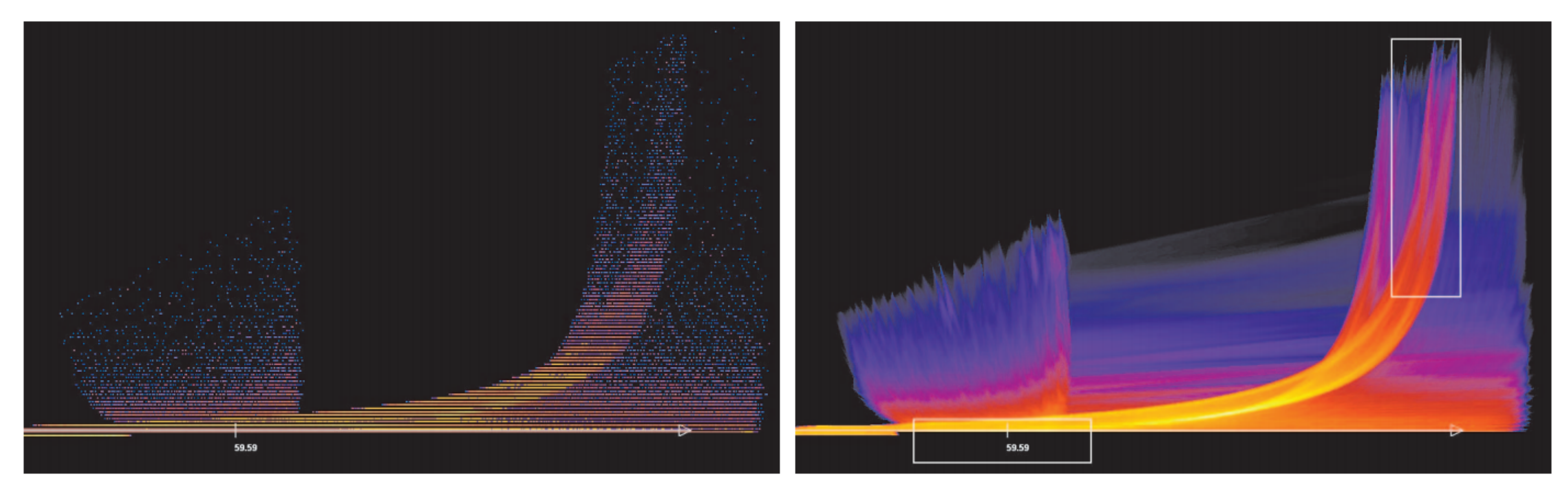

Takes into account the varying size and shape of grid cells by computing gradients within cells.

BachthalerWeiskopf2008

## Continuous scatterplot

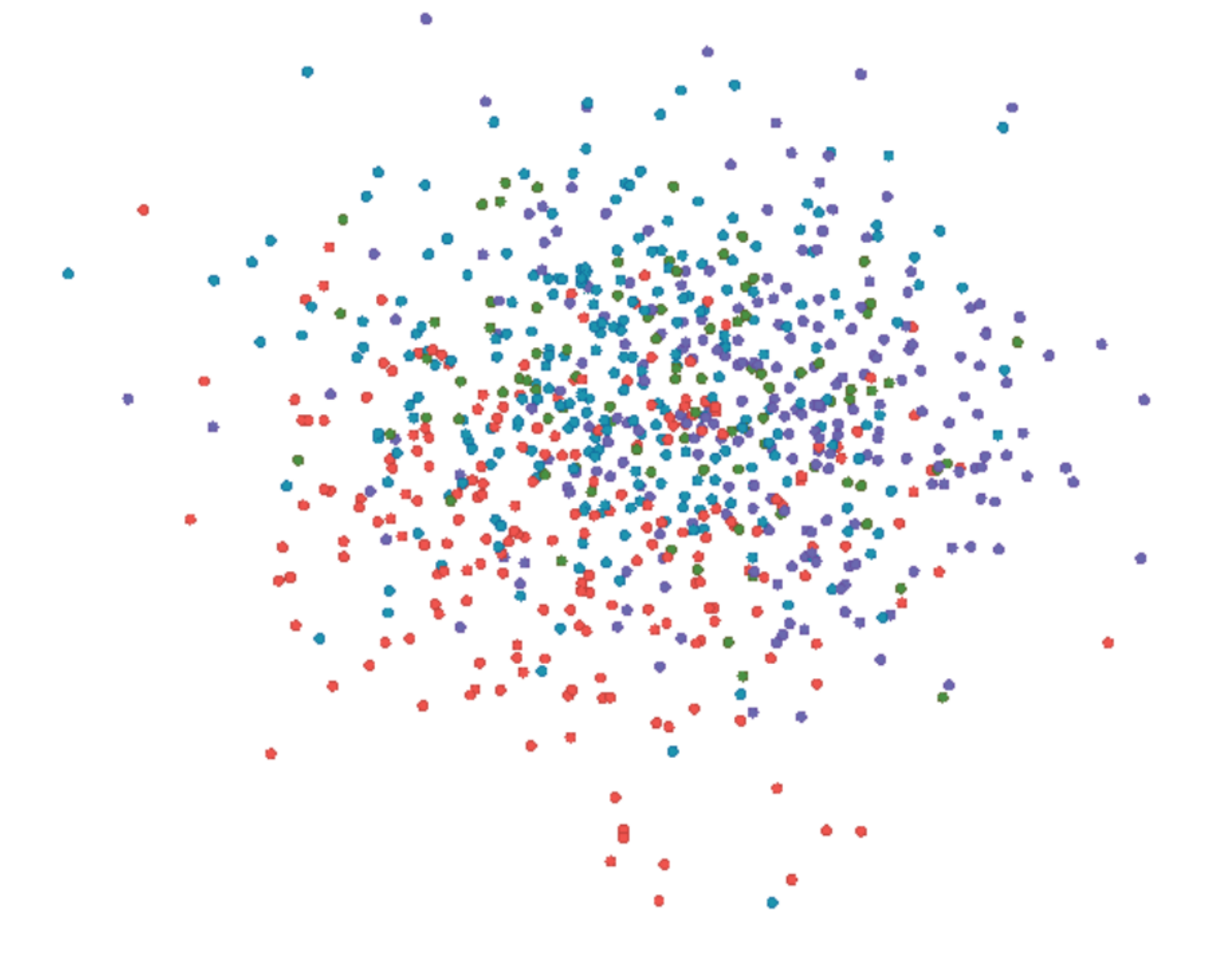

- Automatically groups dense regions into an abstract contour
- Renders the rest of the area using selected representatives, thus preserving the visual cue for outliers.

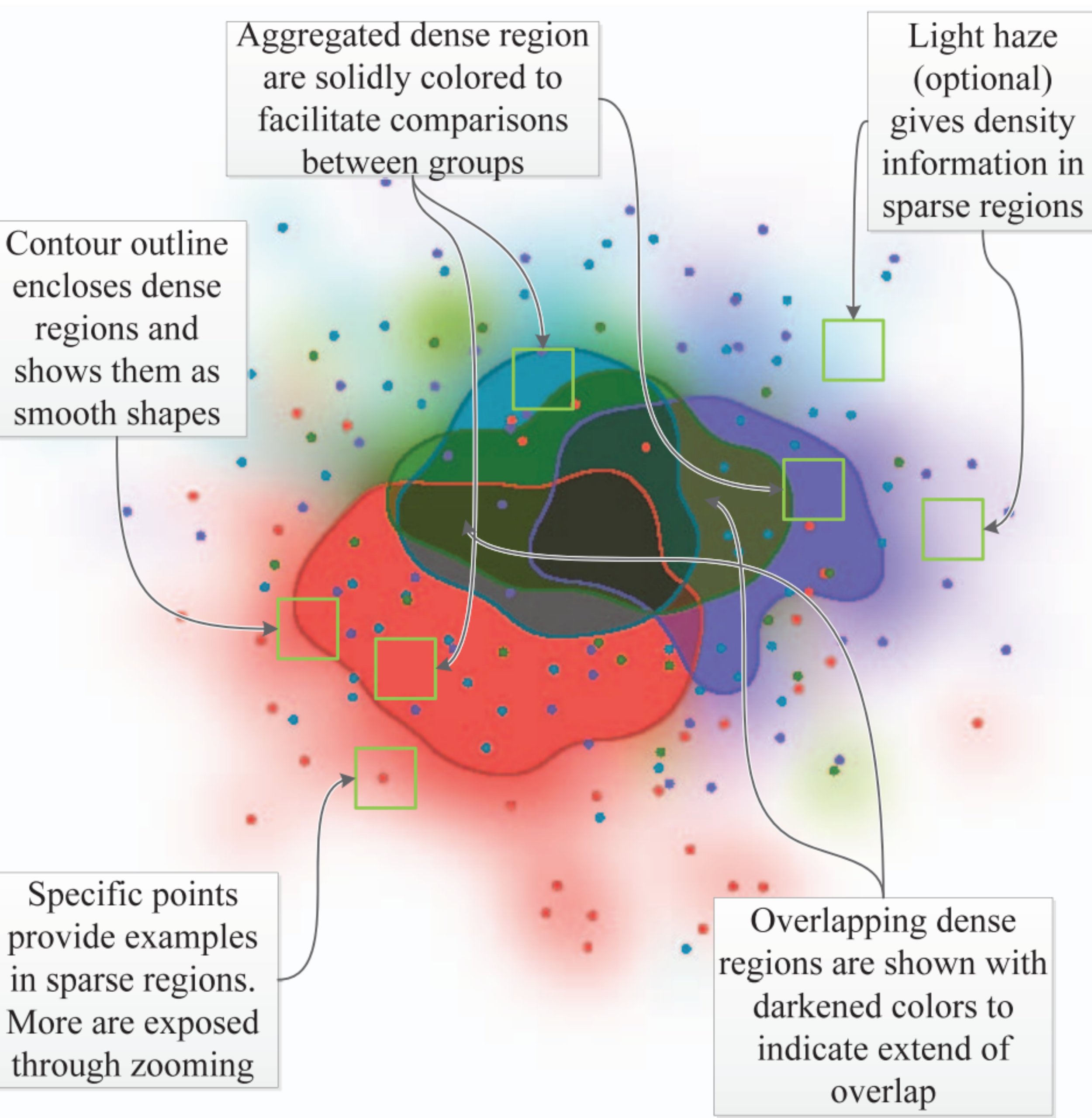

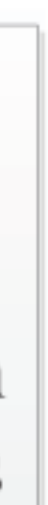

**Accurate Color Blending** 

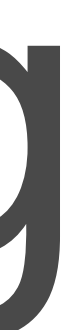

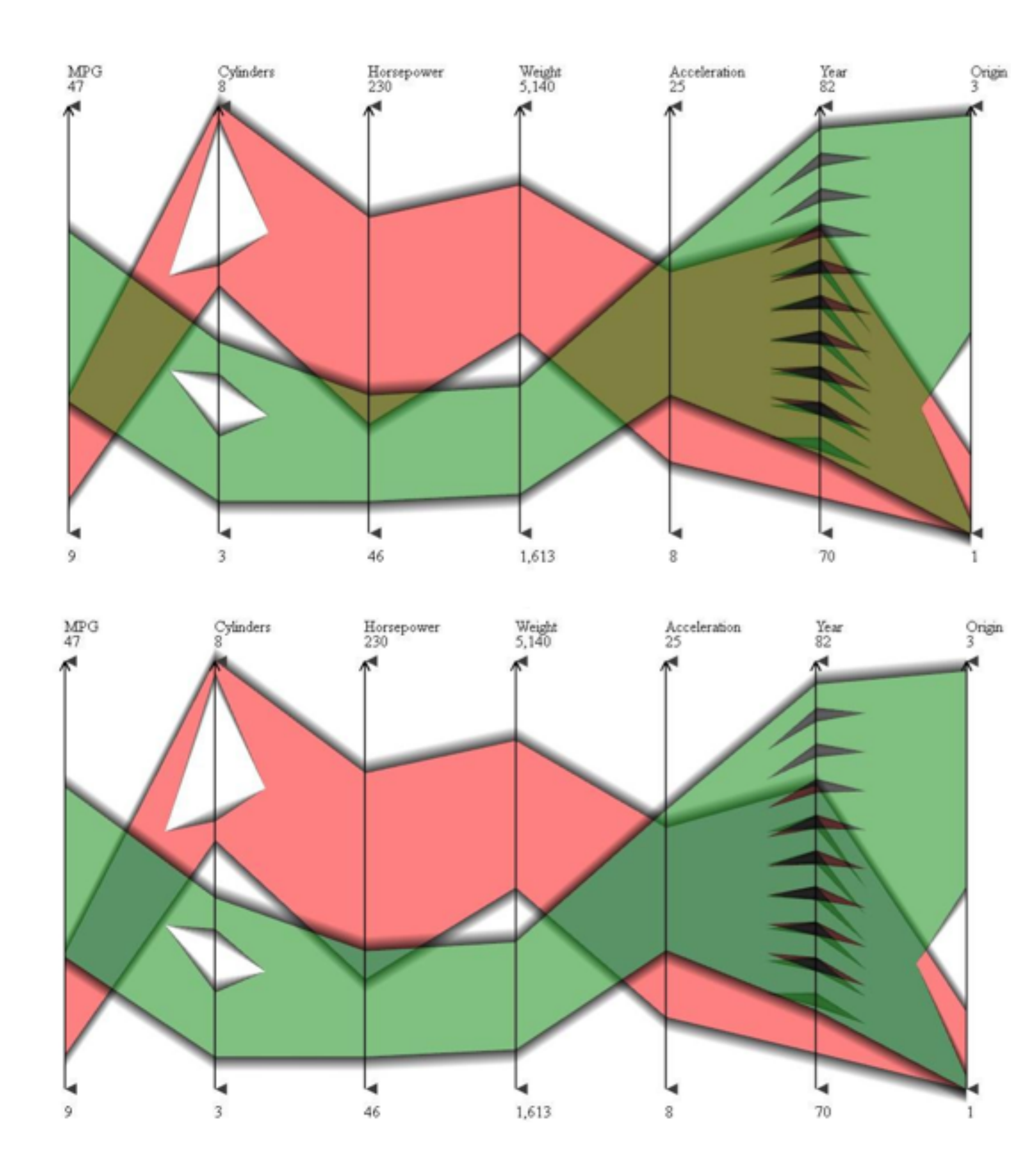

Fig. 9. A two-layer IPC with a green layer on top and red layer in the background: (top) blending using alpha-compositing; (bottom) blending using the data-driven blending operator.

## Hue-preserving color-blending

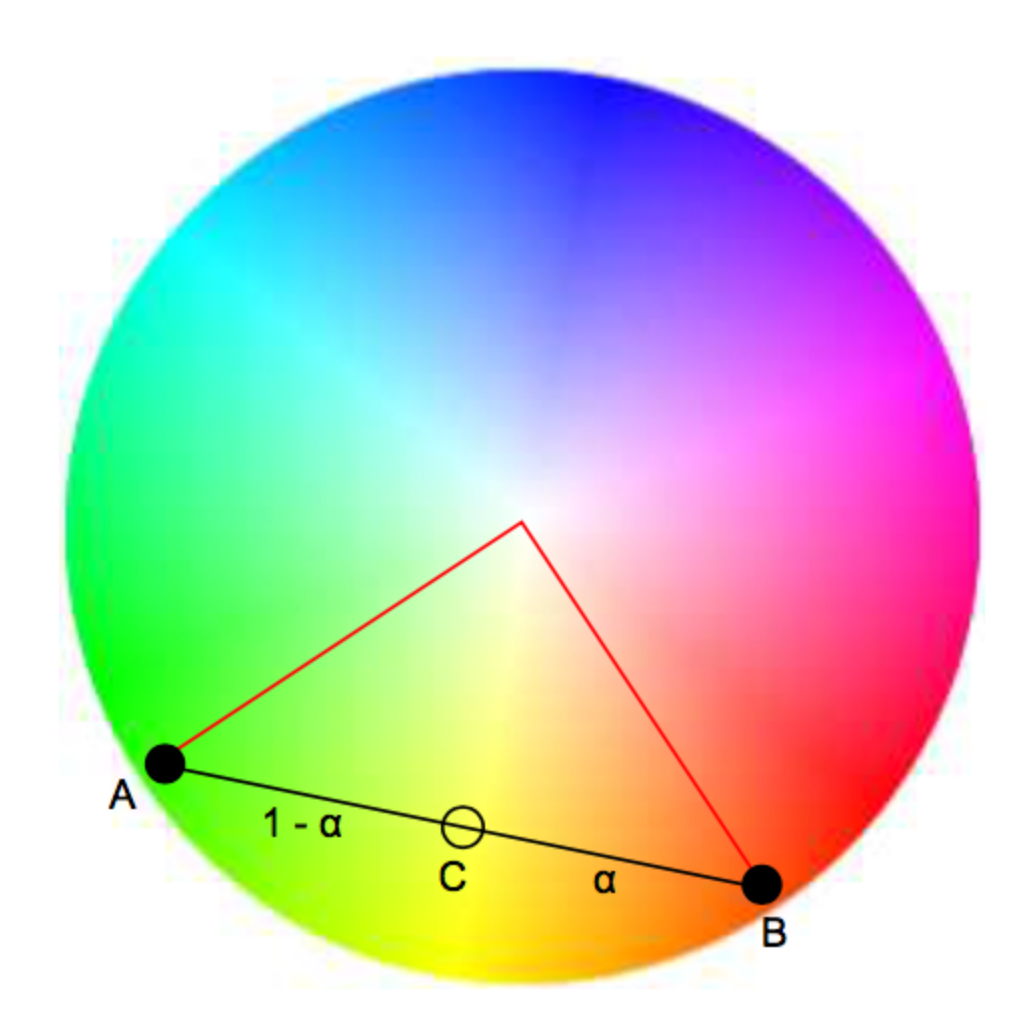

Fig. 1. Alpha-compositing. Two colors  $A$  and  $B$  create a false color  $C$ in a slice of the HSV representation of the sRGB color space of equal luminance (color circle). The hue denotes an angle in the color circle.

KuhneGiesenZhang2012

## Weaving vs. Blending

### 6 variables =  $6$  hues, which vary in brightness

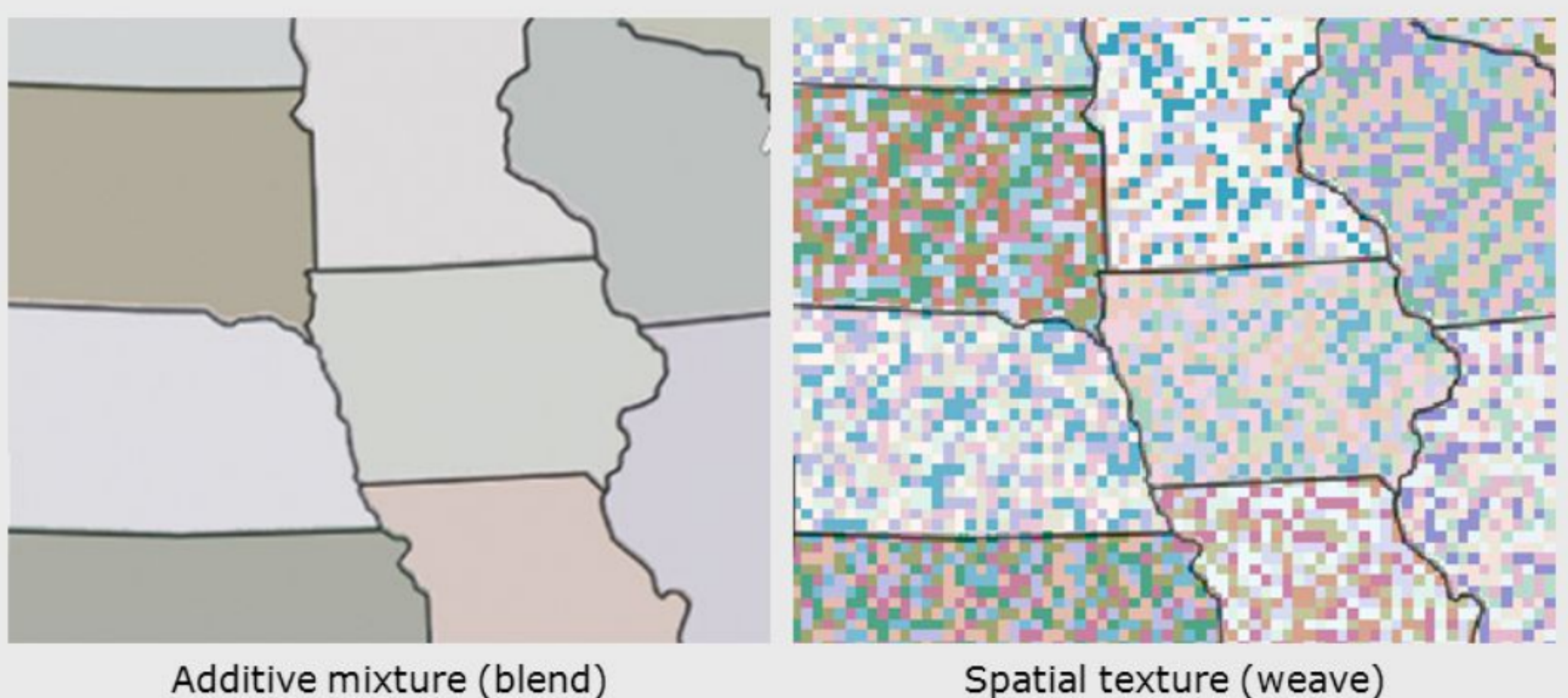

Additive mixture (blend)

• Color weaving allows users to better infer the value of individual components; however, as the number of components increases, the advantage of color weaving diminishes. Hagh-ShenasKimInterrante2007

http://slideplayer.com/slide/3850767/13/images/95/Color+In+Information+Display,+Vis05.jpg

Image Space Metrics

## Screen Space Quality Metrics

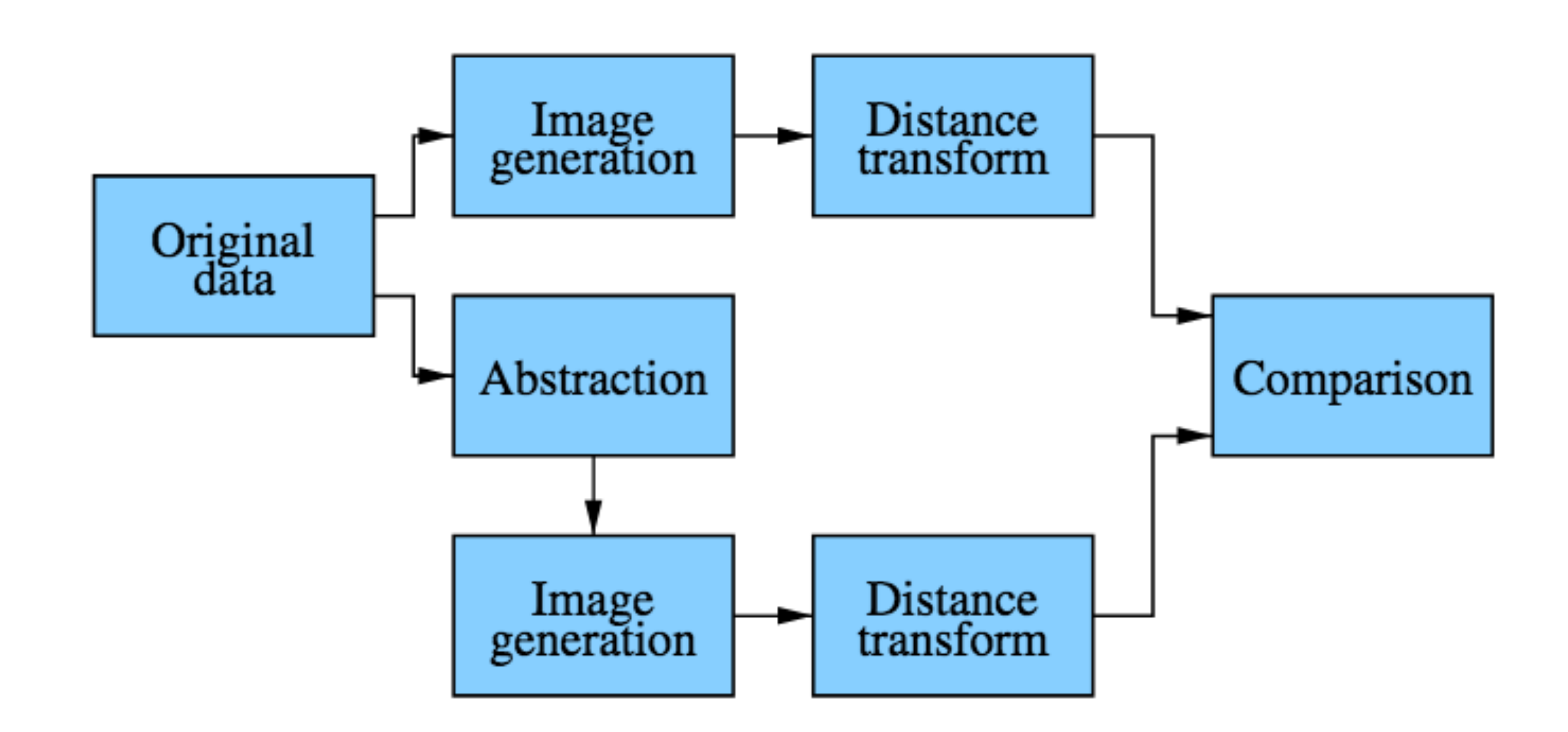

**Figure 2:** The screen space quality method consists of the following steps:  $(1)$  the original data set is abstracted,  $(2)$ the graphical representations of the original and abstracted data sets are rendered as images,  $(3)$  the images are transformed using distance transforms, and (4) a comparison function gives the quality value.

### • Measure for clutter reduction • Based on distance transformation

- 
- 
- 
- 
- 

JohanssonCopper2008

## Screen Space Quality Metrics

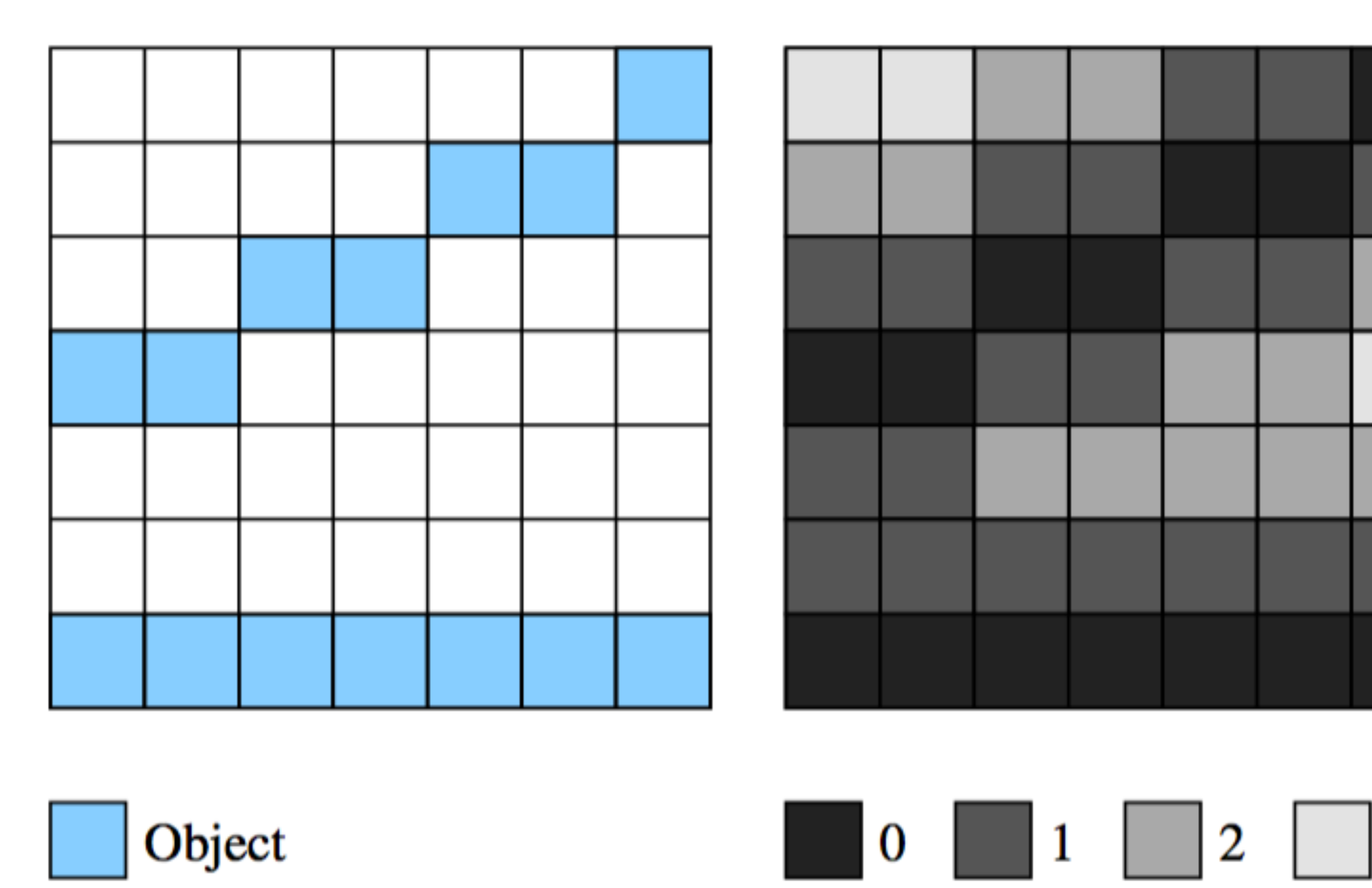

**Figure 4:** An illustration of the distance transform used for parallel coordinates. The left figure shows a graphical representation consisting of two lines, each resulting in several objects (in blue). The right figure shows the corresponding distance map where each pixel describes the vertical distance to the closest object, colour coded from black (a distance of 0) to light grey (a distance of 3).

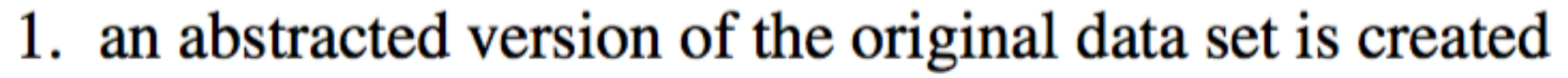

- 2. the graphical representations of the original and abstracted data sets are rendered as two, equally sized images  $(I<sub>O</sub>$  and  $I<sub>A</sub>$ ).
- 3. the images are transformed using a distance transform,  $\phi_D$ , according to

$$
D_{\rm O} = \phi_{\rm D}(I_{\rm O})
$$
  

$$
D_{\rm A} = \phi_{\rm D}(I_{\rm A})
$$

where  $D_{\rm O}$  and  $D_{\rm A}$  are new images of the same size as  $I_{\rm O}$ and  $I_A$  representing the corresponding distance maps 4. the similarity between the distance maps is calculated as  $s = \Psi(D_0, D_A)$ , where  $\Psi$  is a comparison function

### JohanssonCopper2008

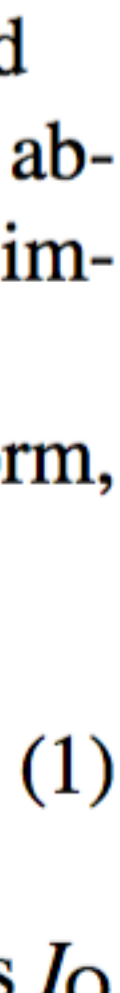

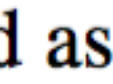

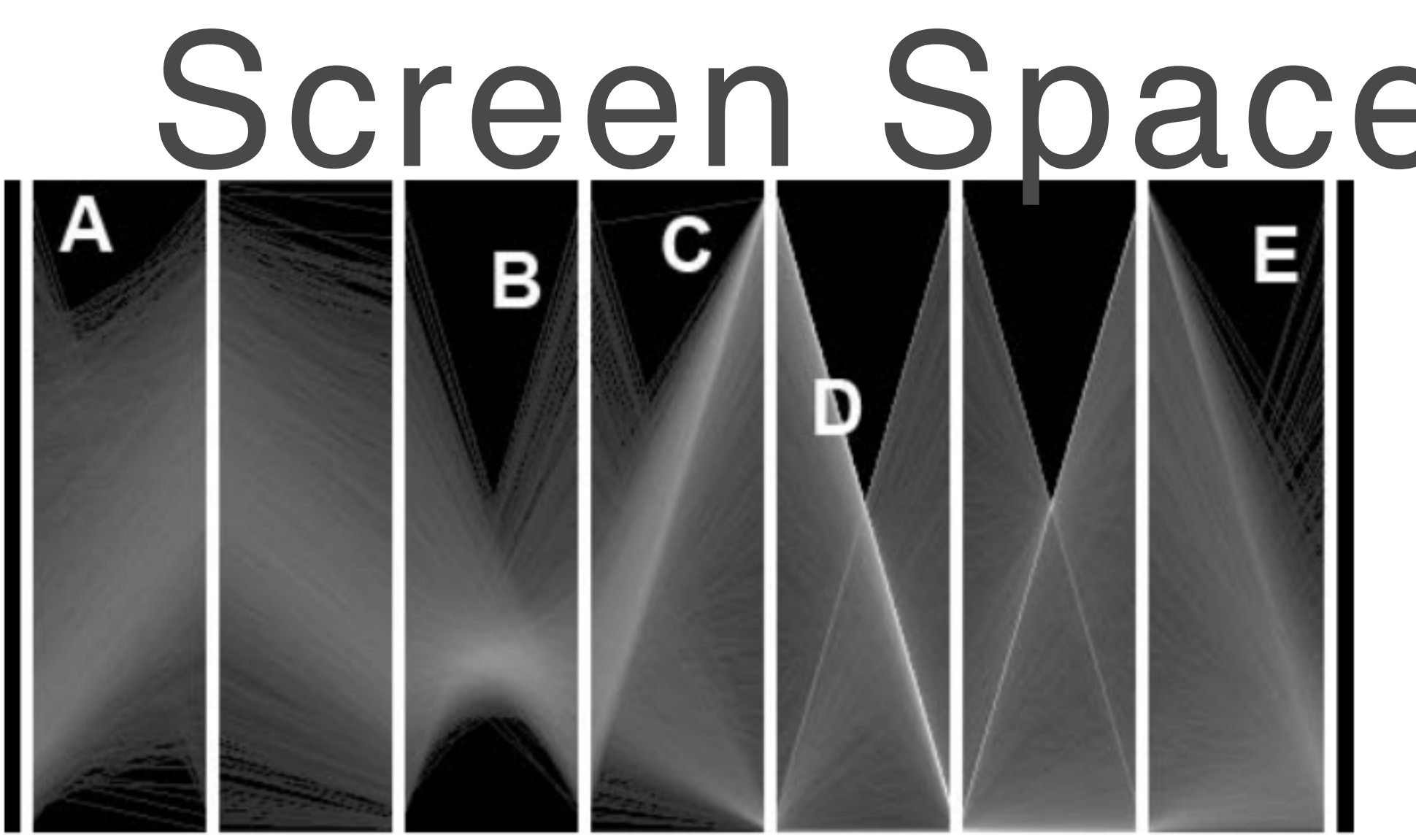

(a) Original data set comprising 7342 items.

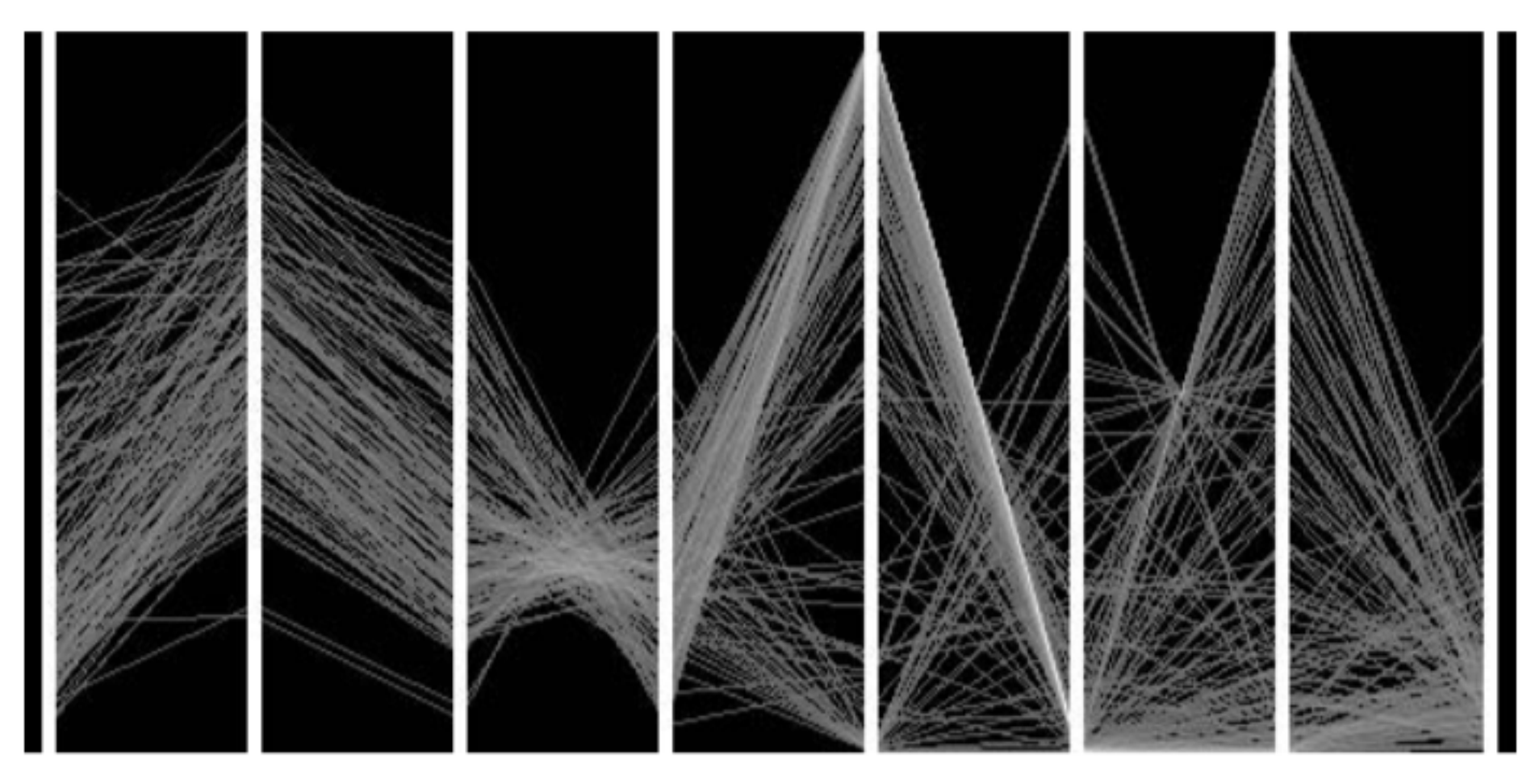

 $(c)$  Using 155 randomly picked items results in a visual quality *of 0.74.* 

**Figure 8:** Producing an abstraction of the household economics data set (a) by (b) targeting a visual quality of 0.90 using sampling retains 155 items. Structures are preserved in  $B$ –E and outliers are revealed in  $A$ . Randomly picking 155 items with no quality control (c) only preserves structures in  $D$ . Using 155 cluster centroids (d) also preserves structures in A and  $E$ .

### JohanssonCopper2008 Screen Space Quality Metrics

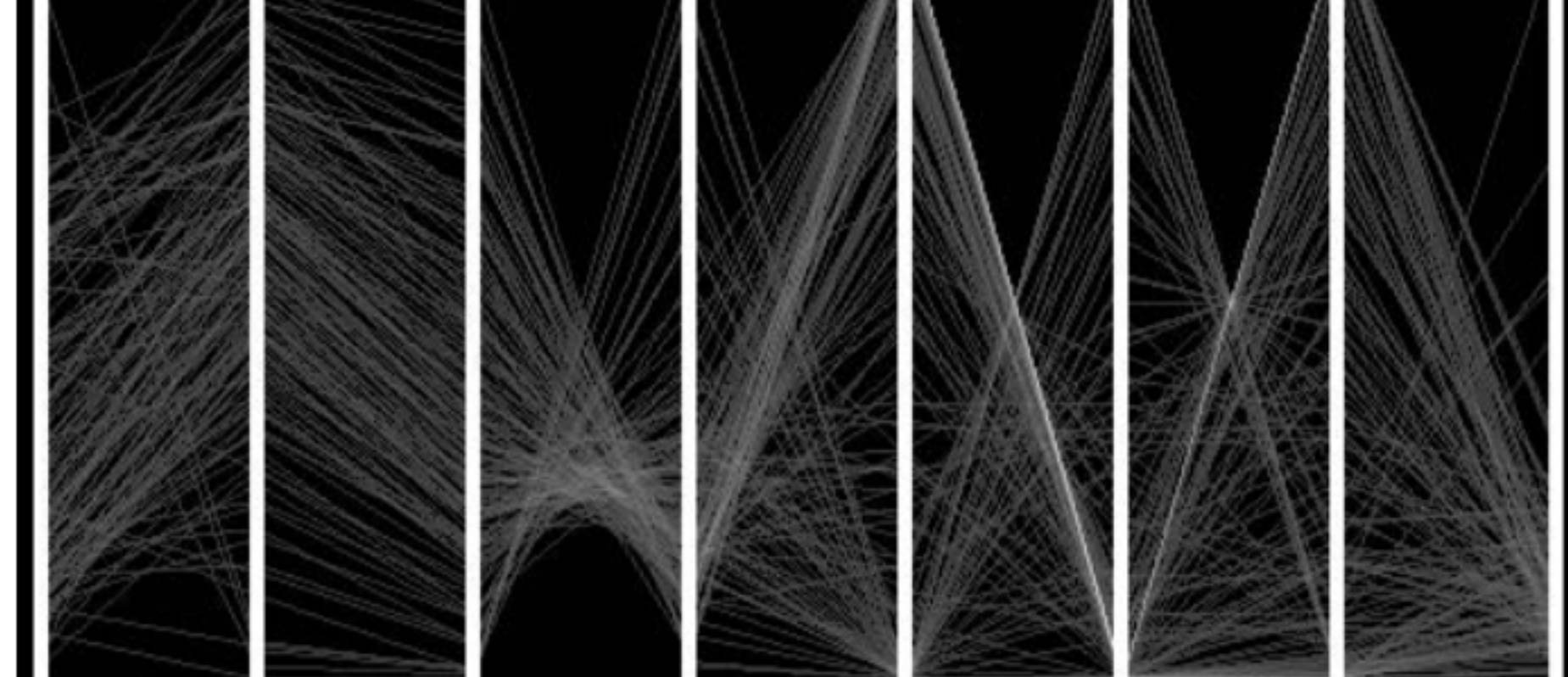

(b) Targeting a visual quality of 0.90 retains  $155$  items.

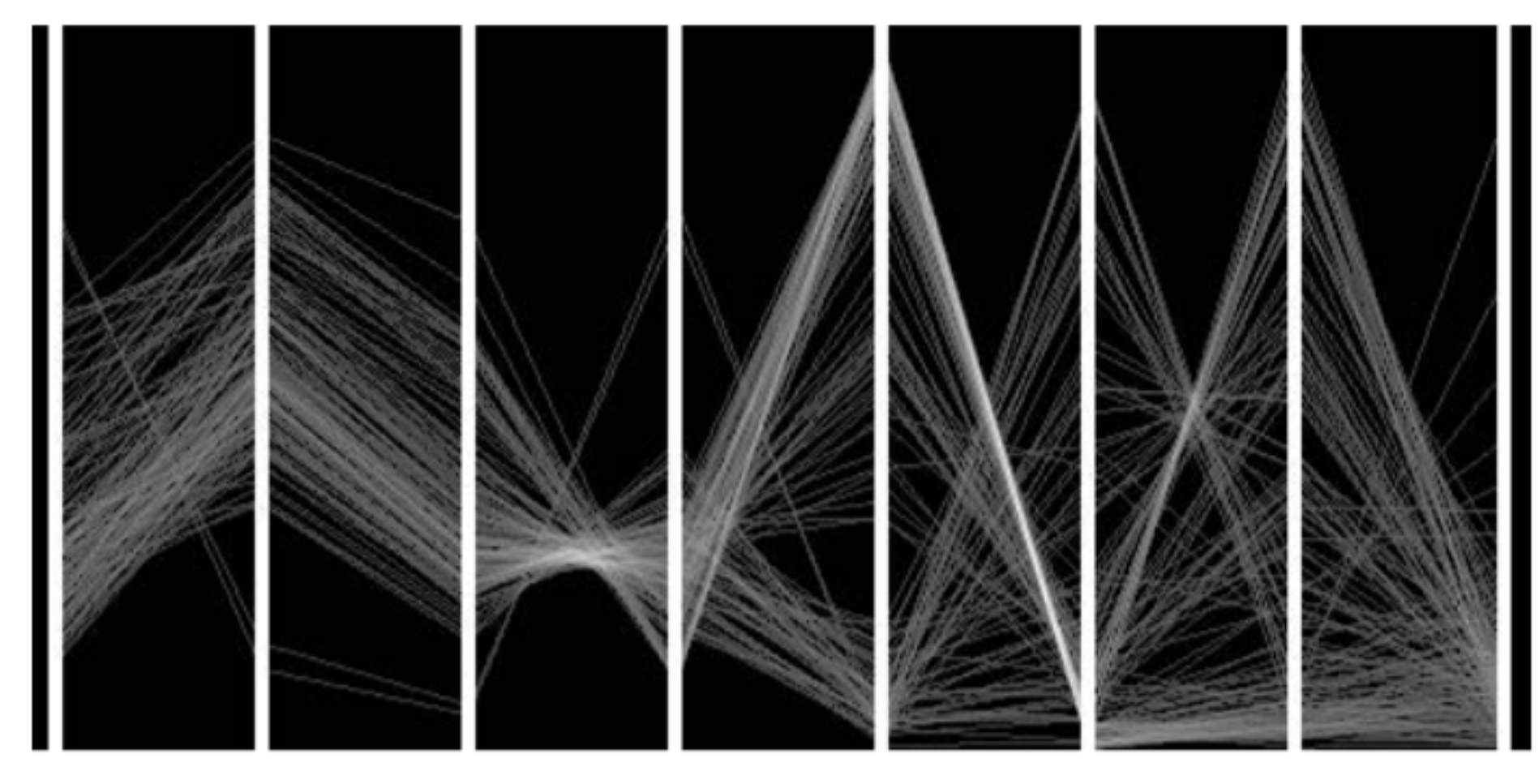

(d) Using the K-means algorithm to construct 155 clusters results in a visual quality of 0.76.

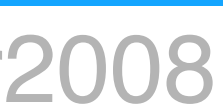

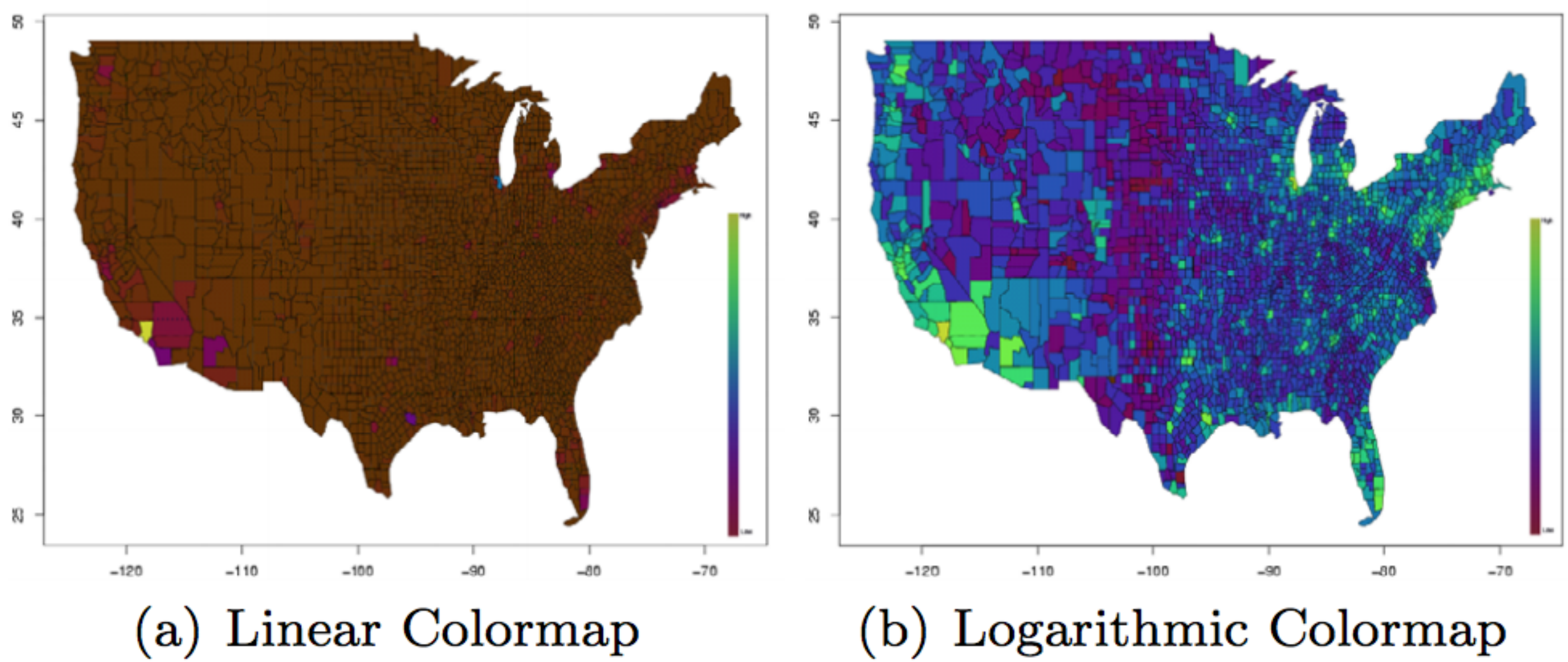

Figure 1: A typical application scenario  $-$  The visual analysis of a census data set involves different normalizations to a color scale; Although both visualizations are based on exactly the same input data, the right figure provides more insight since a logarithmic color scale is more suitable for the underlying data distribution

## Pixnostic

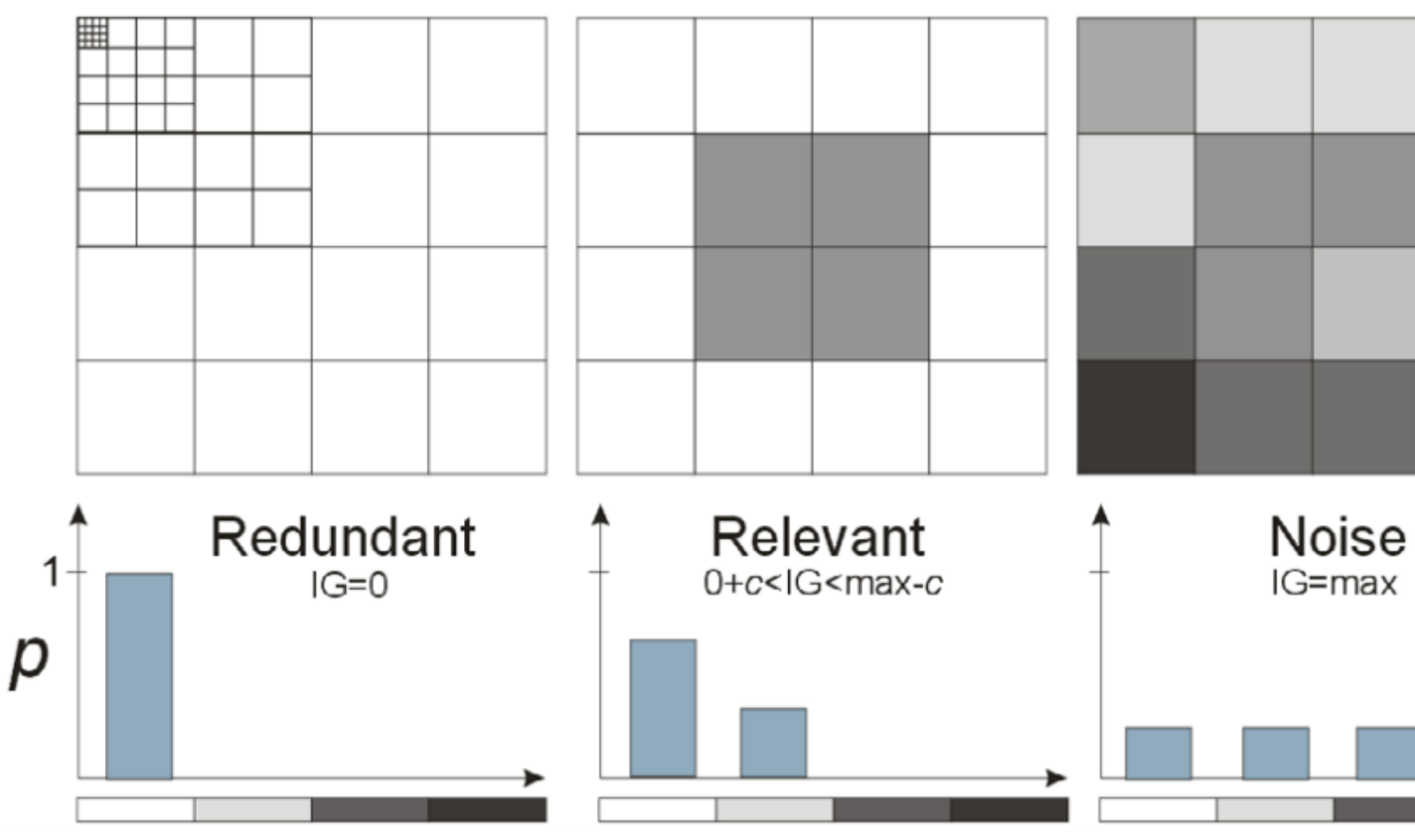

Figure 4: Information content (IG) of different gray level images. From an analyst's point of view, interesting images should have an Information content in a certain range c between 0 and  $IG_{max}$ 

Rank interestingness for pixel based visualization such as pixel bar charts

SchneidewindSipsKeim2006

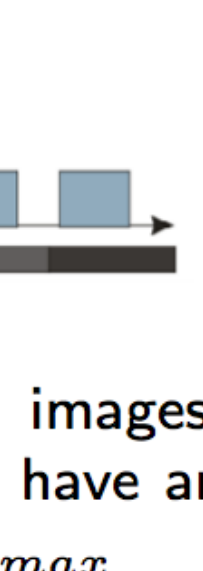

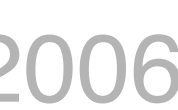

# User Interactions

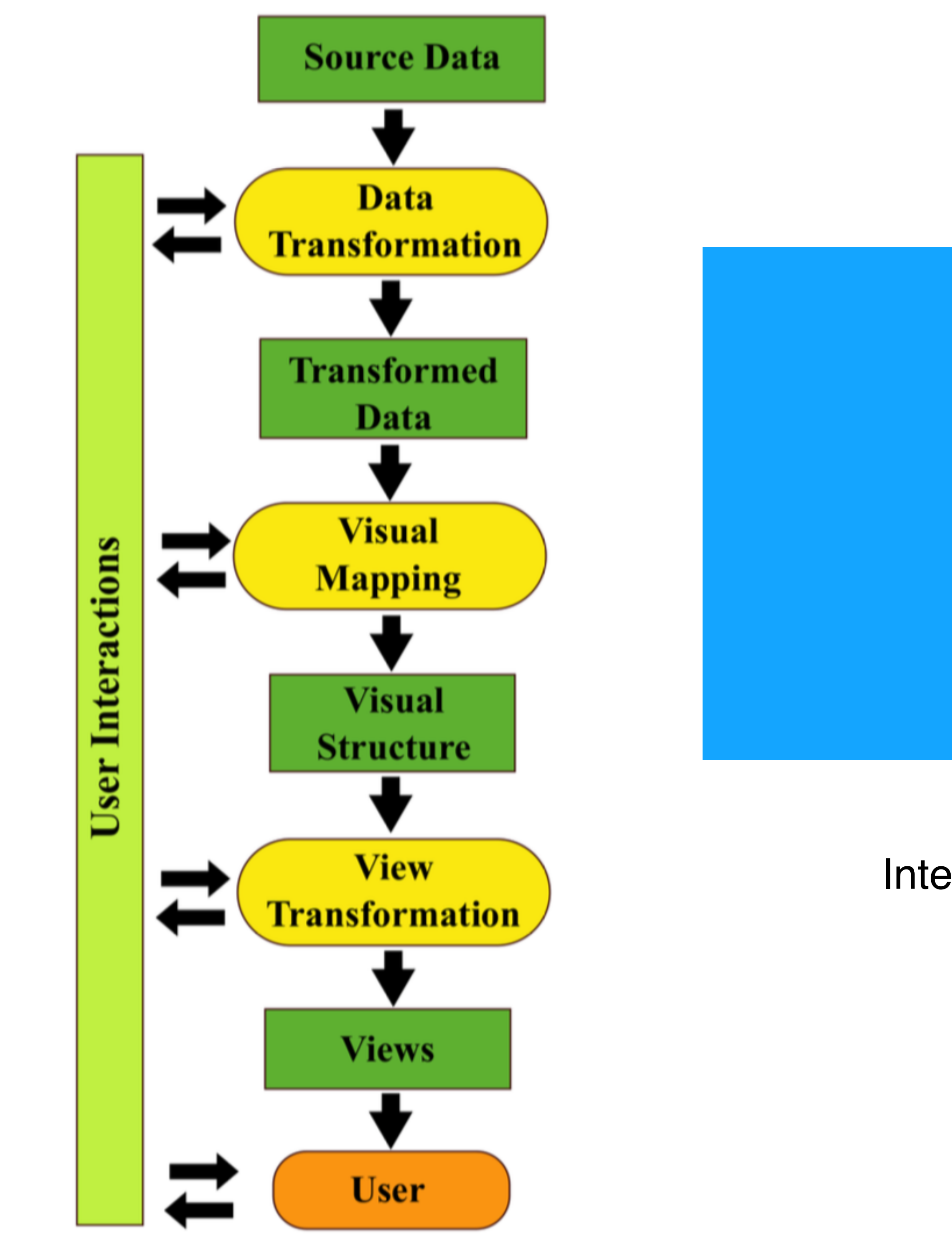

## Visualization pipeline for highdim data

[LiuMaljovecWang2017]

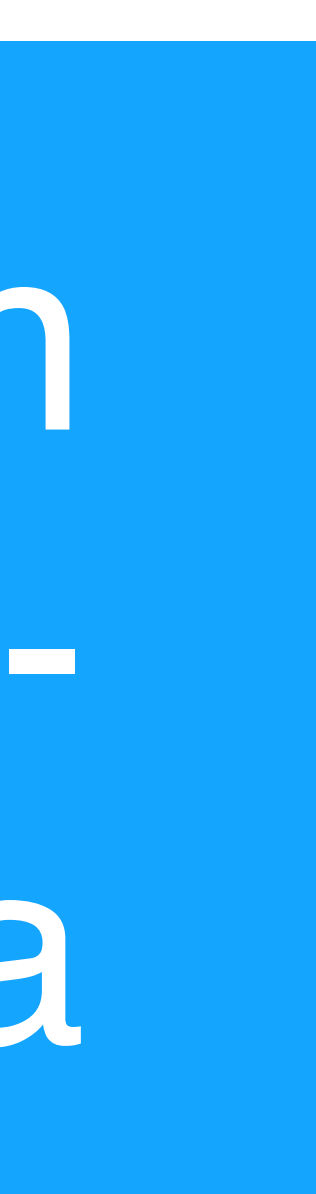

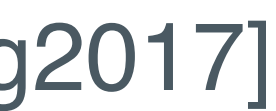

Interactions are integrated into each processing stage

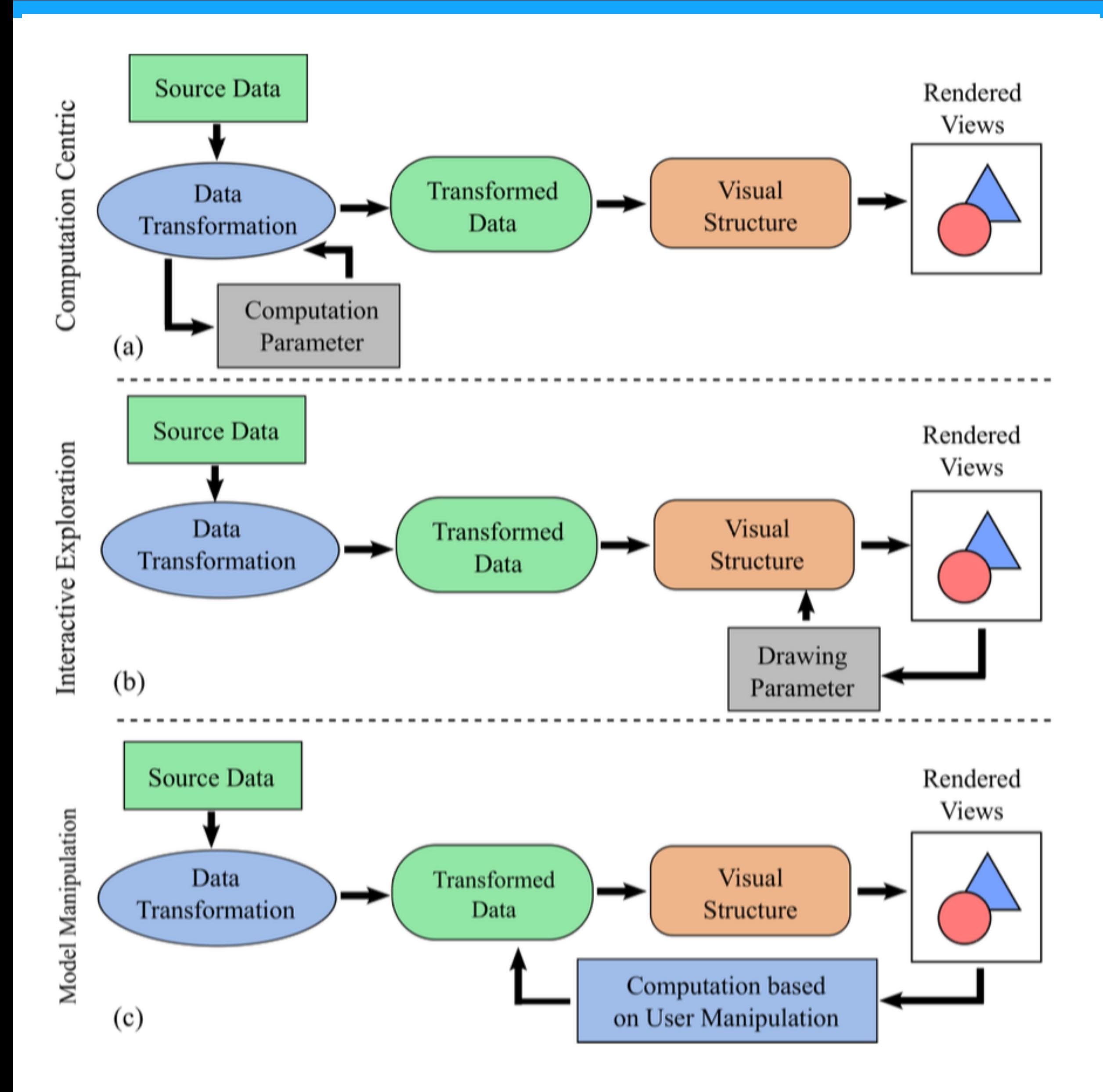

Fig. 7. The three types of user interaction paradigms with varying degrees of user involvement. Since each paradigm can interact with each processing stage in the visualization pipeline, the diagram highlights the most general patterns.

### • Computation-centric approaches *e* Interactive exploration **Model manipulation**

## Computation-Centric approaches

- Require only limited user input: e.g., setting initial parameters
- Center around algorithms designed for well-defined computational problems:
	-
- DR, subspace clustering, regression, quality metric Concentrated in data transformation

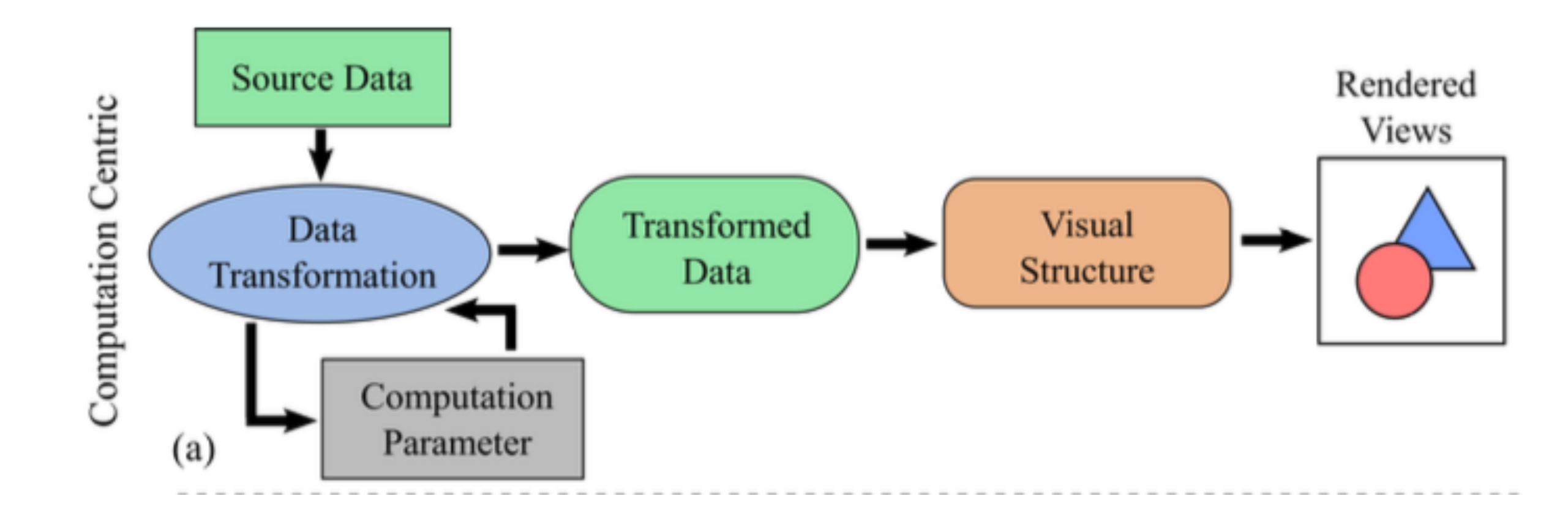

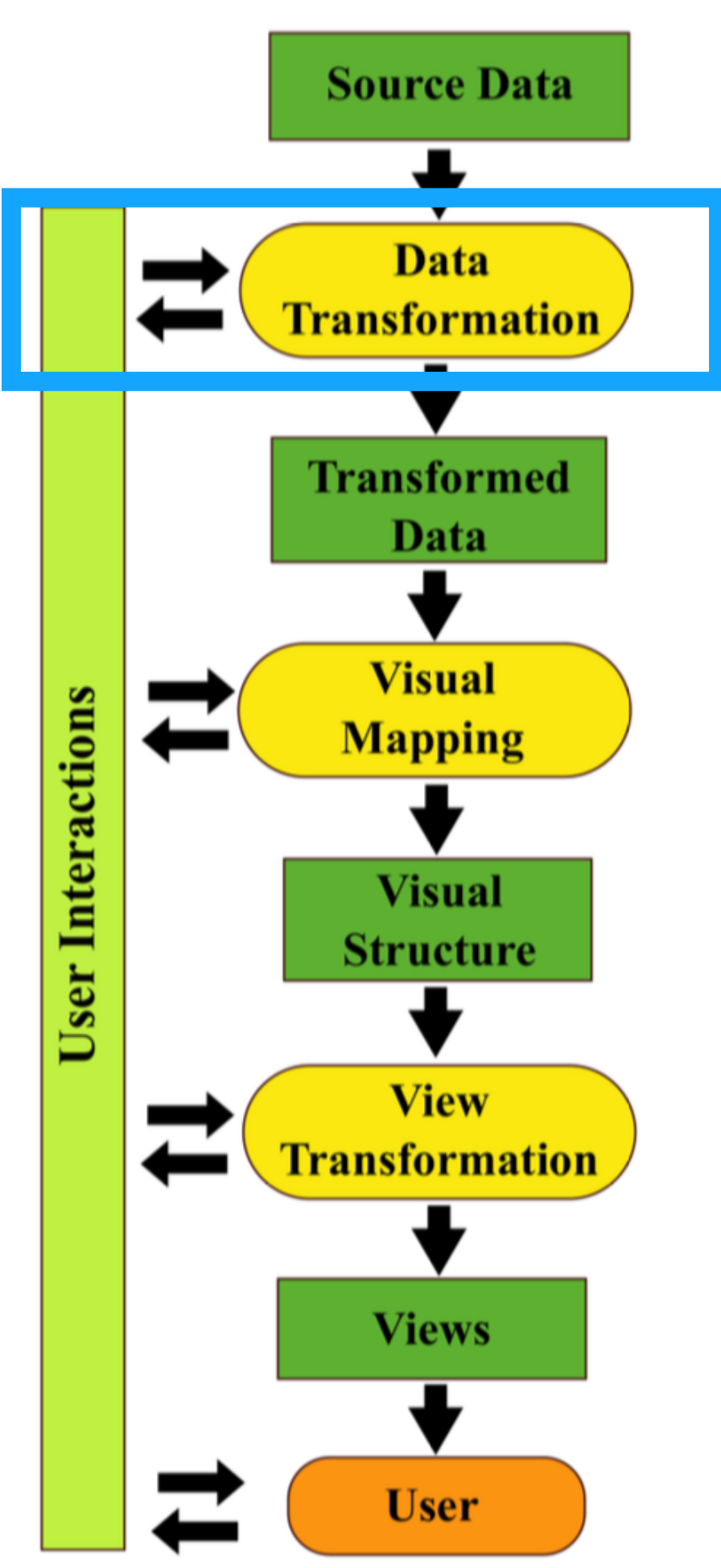

## Interactive Exploration

- Navigate, query, and filter the existing model interactively for more effective visual communication.
- Mostly in visual mapping stage: interactively modify visual structure
- User do not alter the underlying computation model in the interactive exploration.
- "Visual data mining"

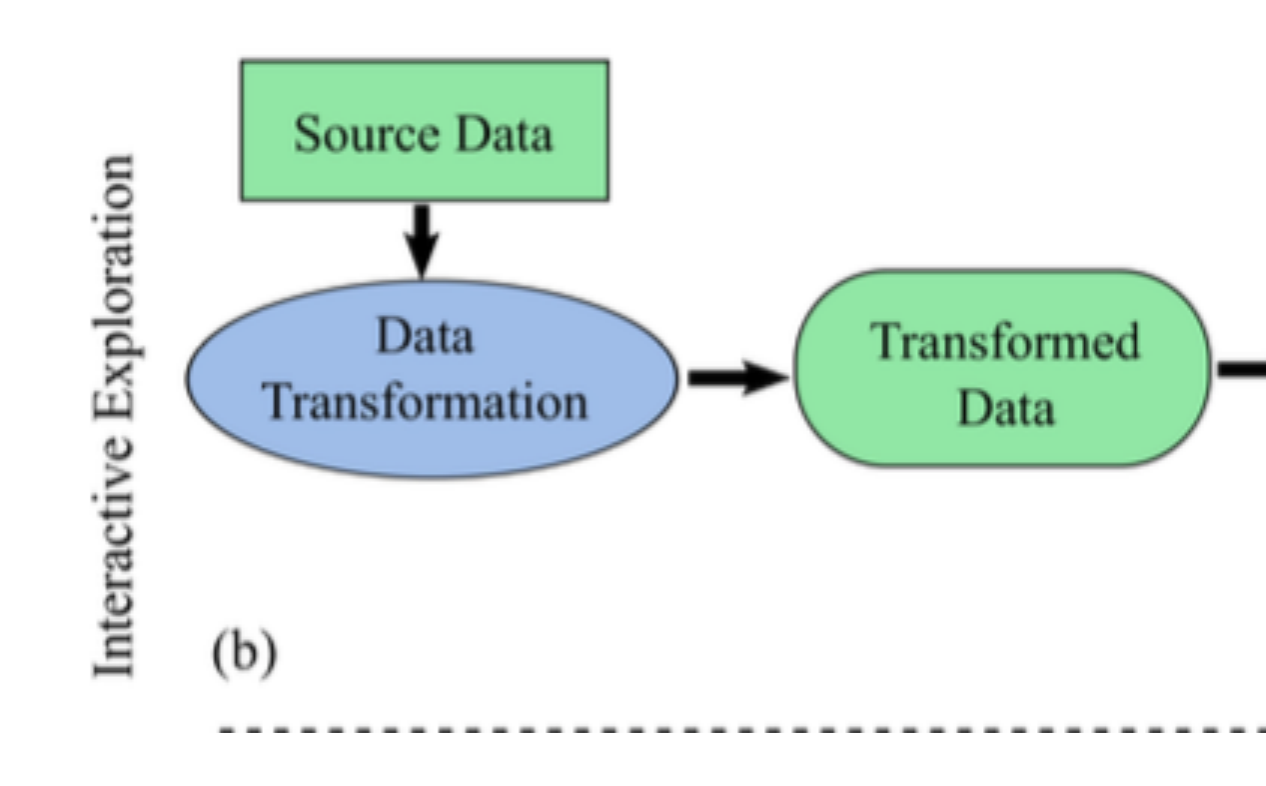

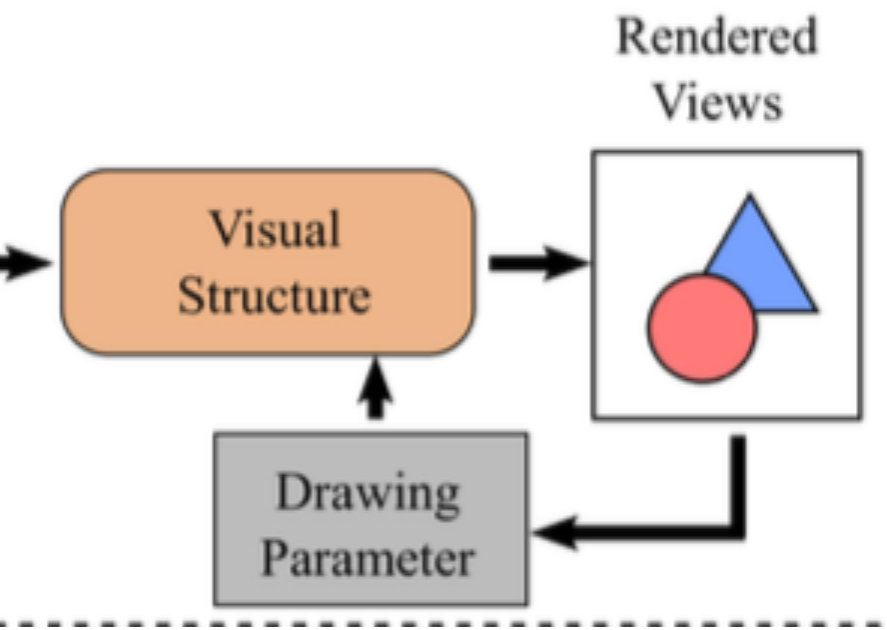

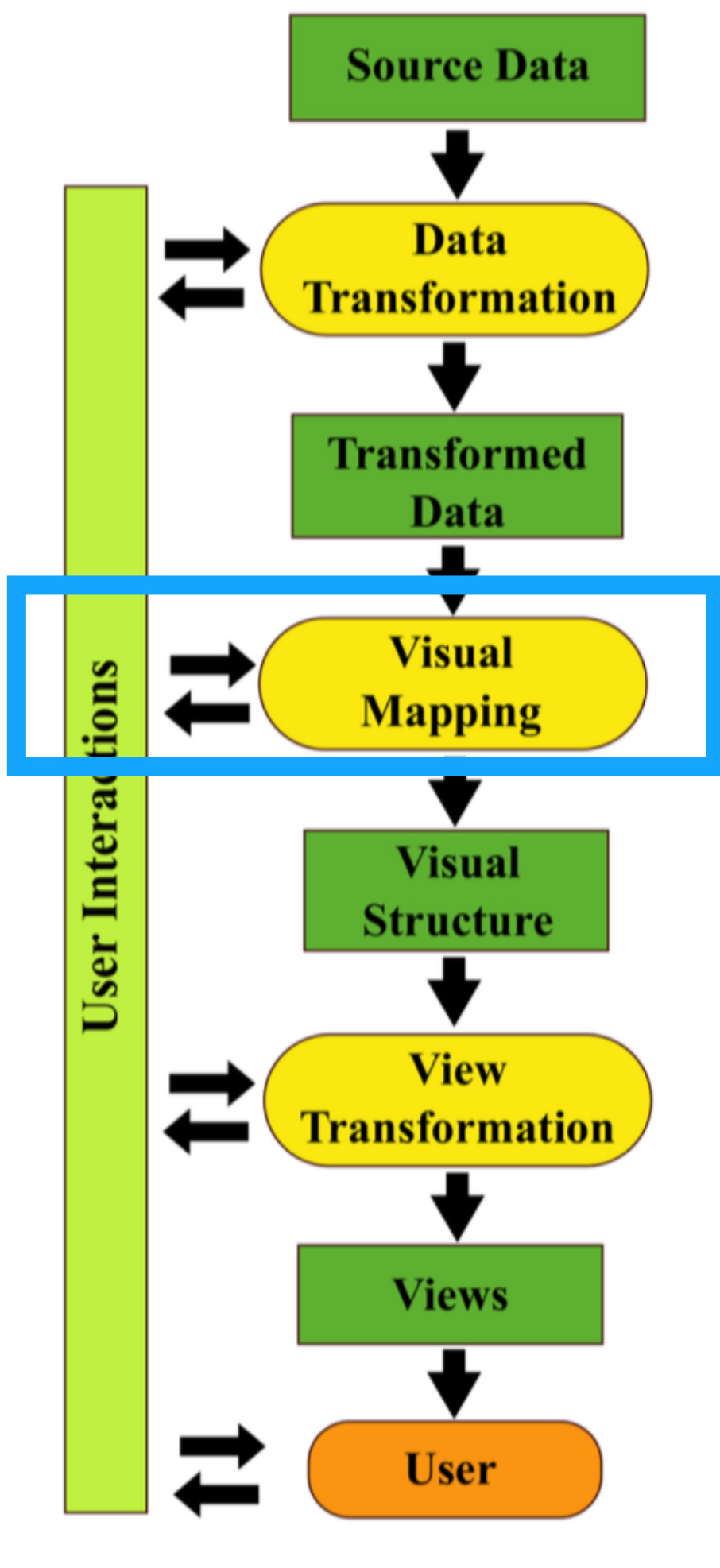

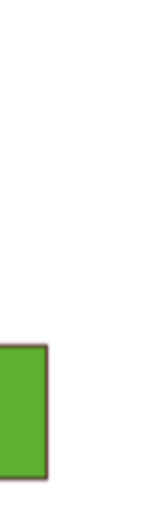

## Interactive Exploration: MDSteer

Steering allows computational power to be focused where it is needed to support exploration in parallel with continuing the layout

- Progressive layout of points
- Hierarchical binning
- process.
- The algorithm alternates layout with binning computation:
	- iterations.
	- Every k layout steps, we re-bin all of the points.
- data as the target of the available computational resources

At each layout step, we add √n/k new points to the computation, find an initial position for each of these new points, and run MDS

Bins serve as a mechanism for the user to select a subset of the

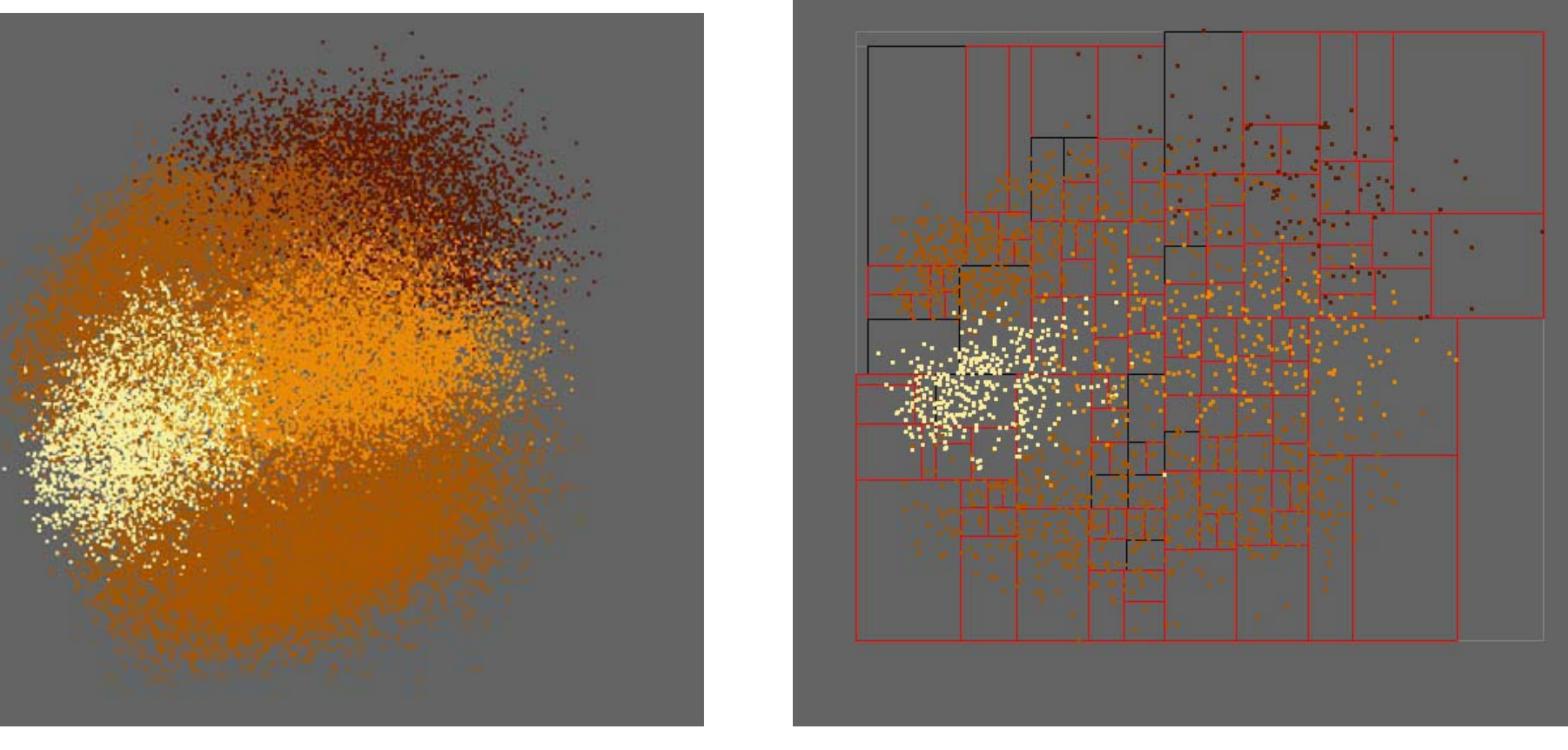

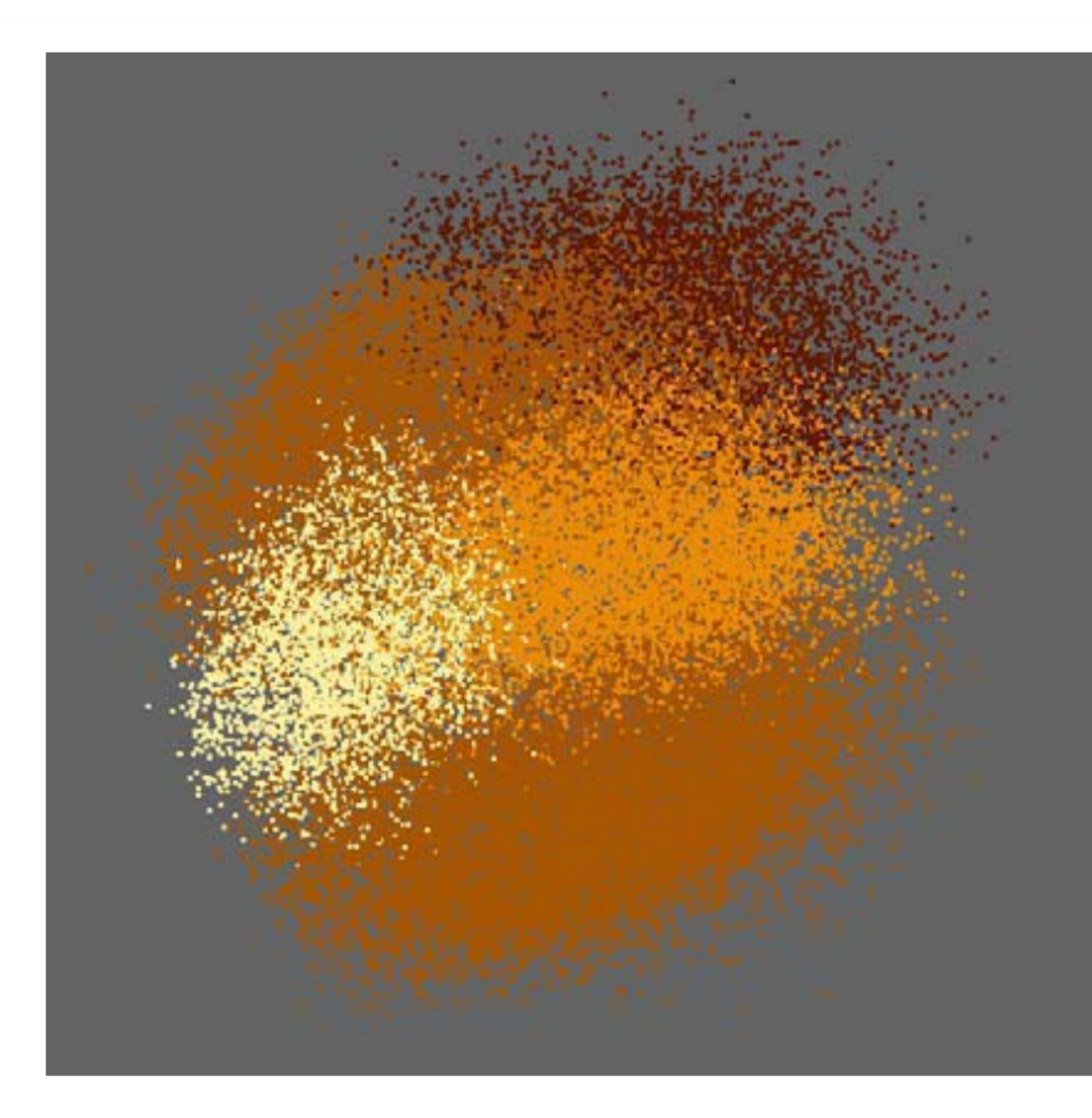

Figure 2: Visual Quality: Environmental Dataset. Left: We show the 40,000 point real environmental dataset laid out with the Morrison [12] algorithm, taken after a full layout computation that takes 16 minutes. Right: We show a partially placed version of the same environmental dataset after steering with MDSteer for roughly 2 minutes. Again, we see the same large-scale structure.

### WilliamsMunzner2004

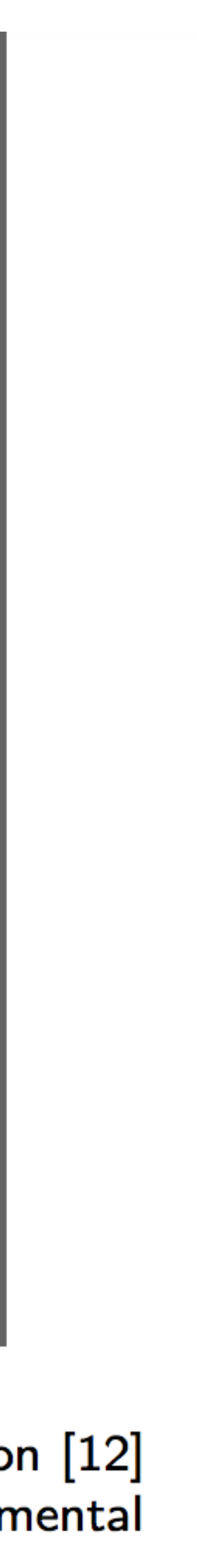

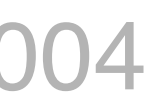

## Model Manipulation

Integrate user manipulation as part of the algorithm and update the underlying model to reflect the user input to obtain new insights.

For example, control point based projection methods using user manipulation

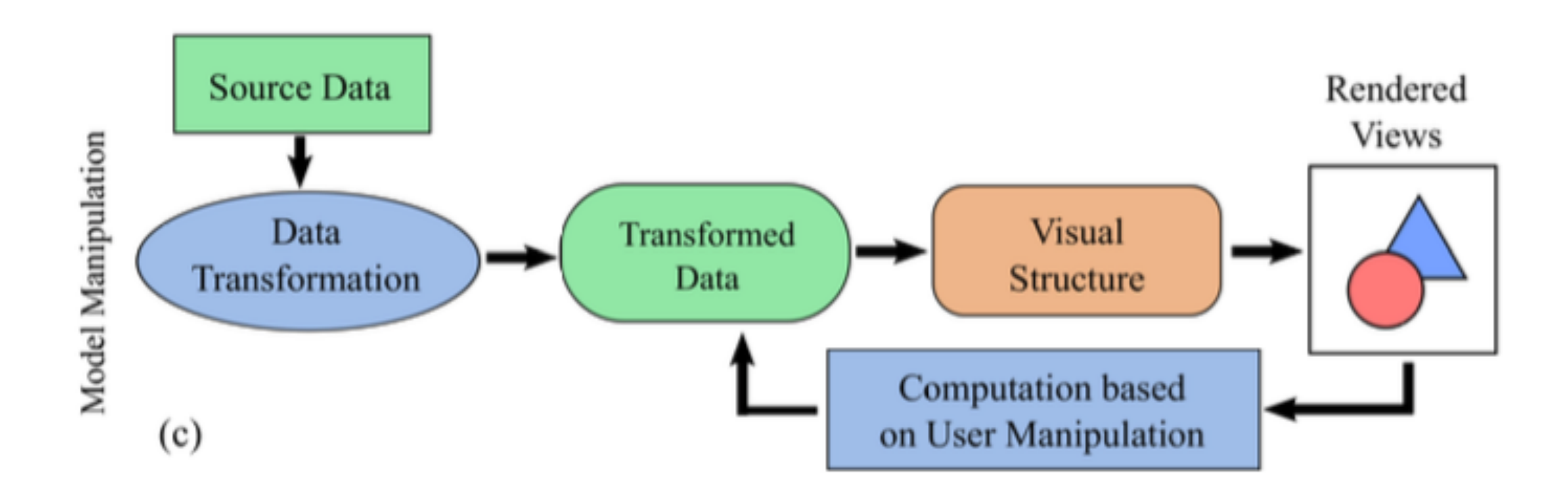

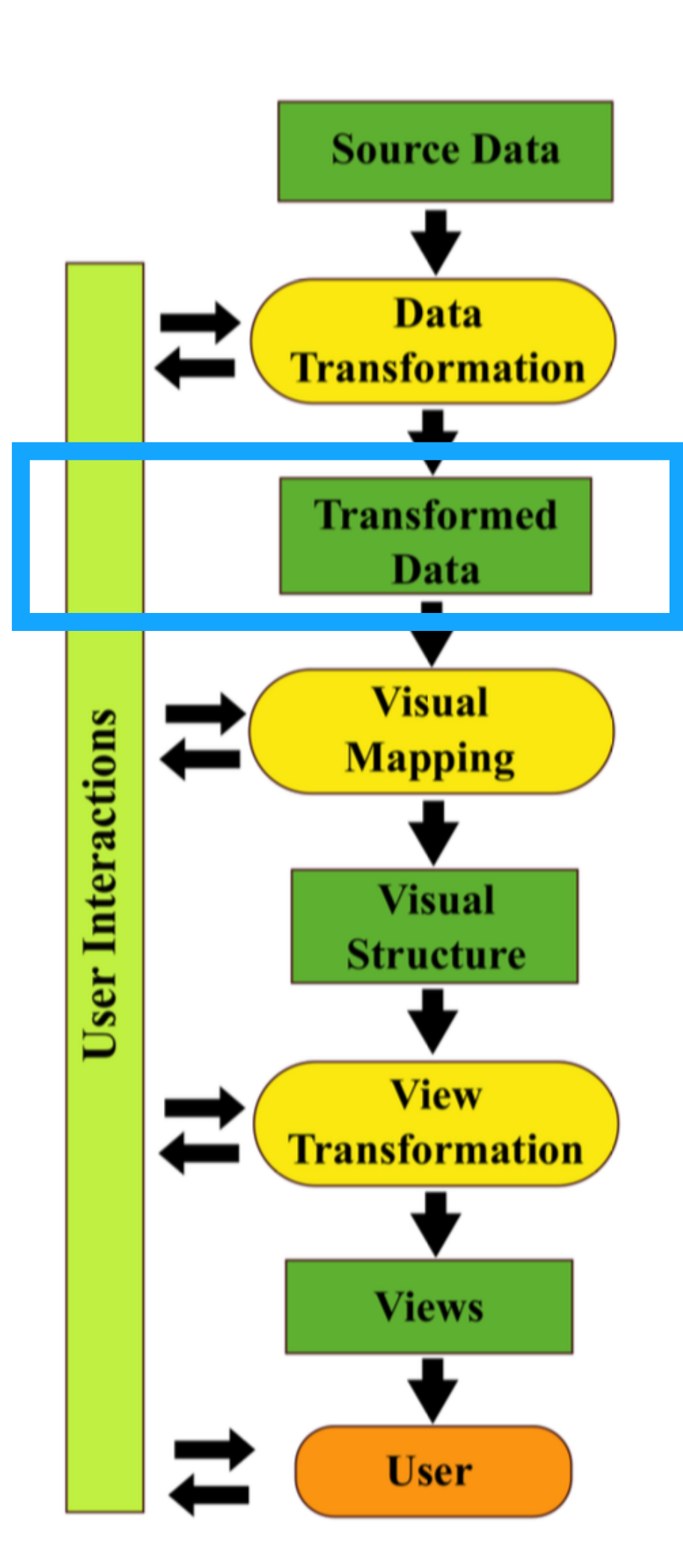

Decision Tree and Vis

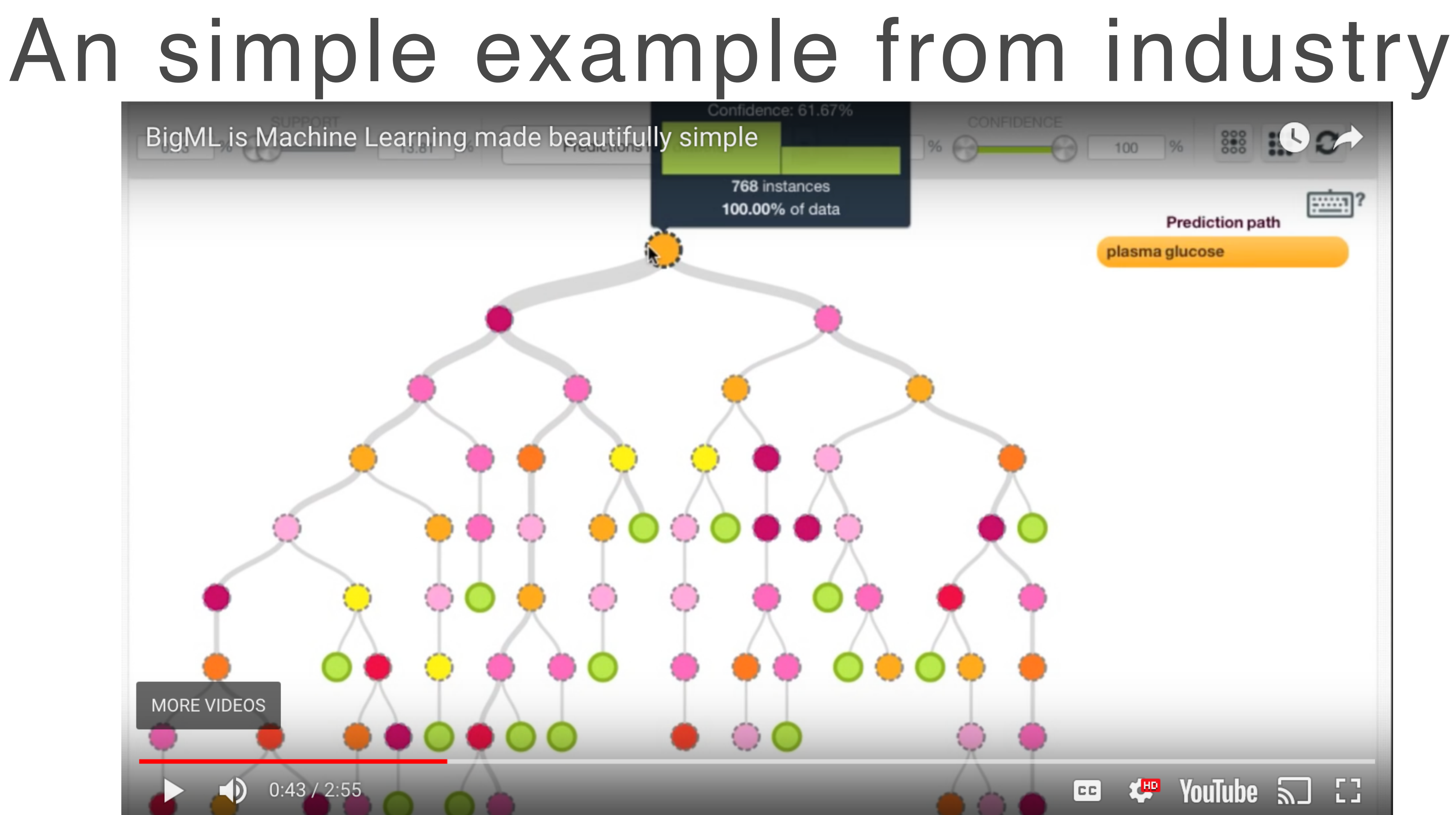

### BigML: https://bigml.com/about

## Visualizing Decision Trees

Typical, tree Visualization.

Drawback: too wide to fit the display area. Collapsing, picking specific branches to drill down. Other visual design: e.g. SunBurst technique (for hierarchical structure,

- 
- similar to nested pie charts) https://www.cc.gatech.edu/gvu/ii/sunburst/

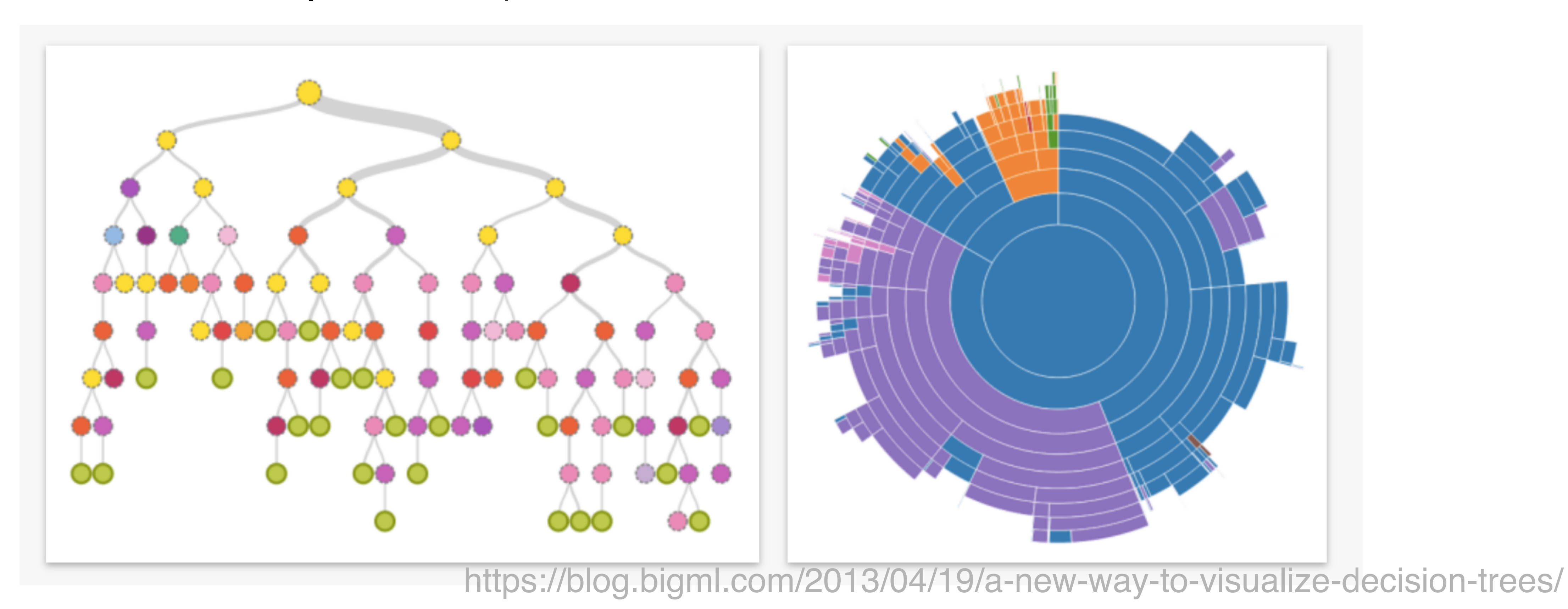

# Decision Tree in a nutshell

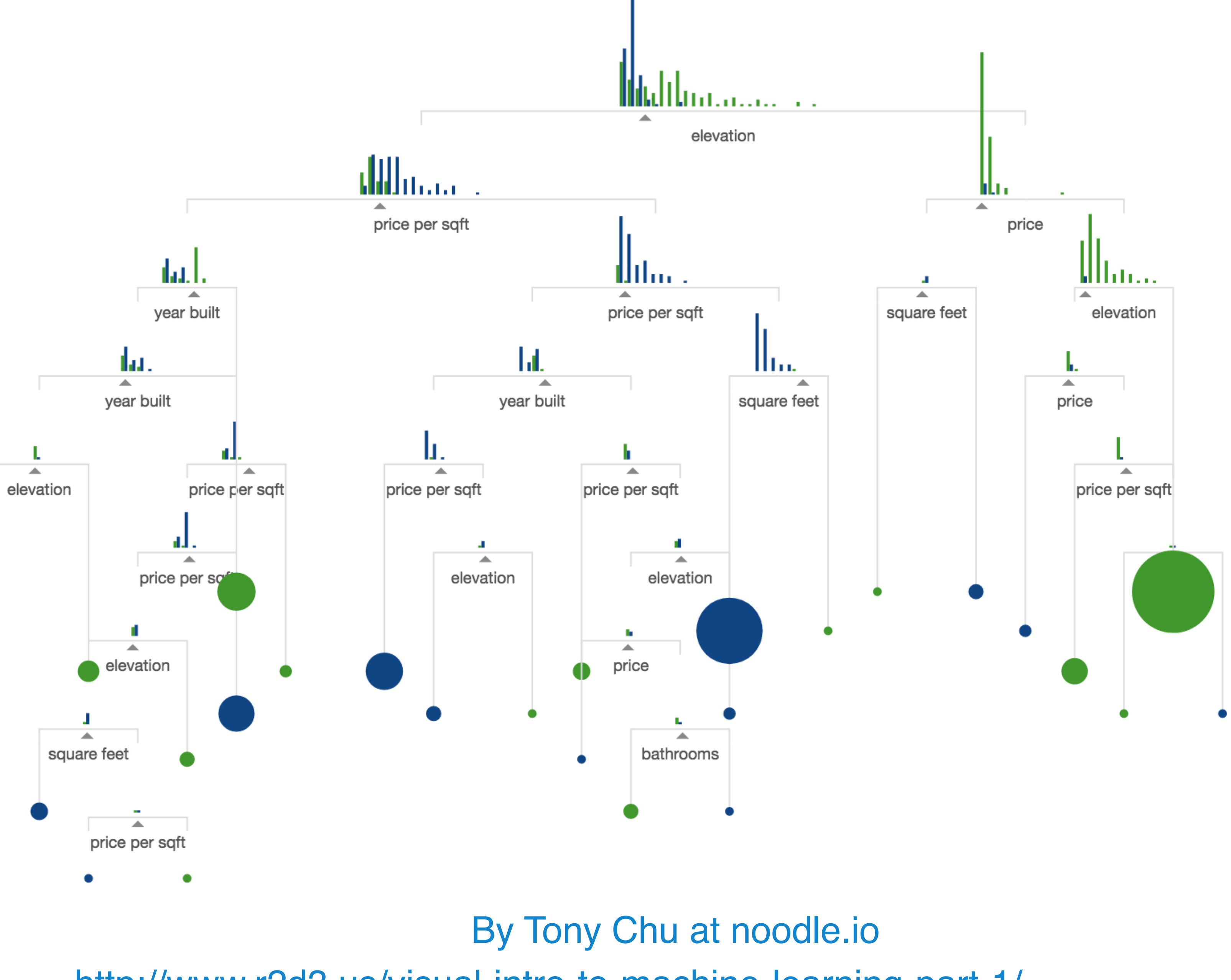

### http://www.r2d3.us/visual-intro-to-machine-learning-part-1/

### Scikit-learn's decision tree vis

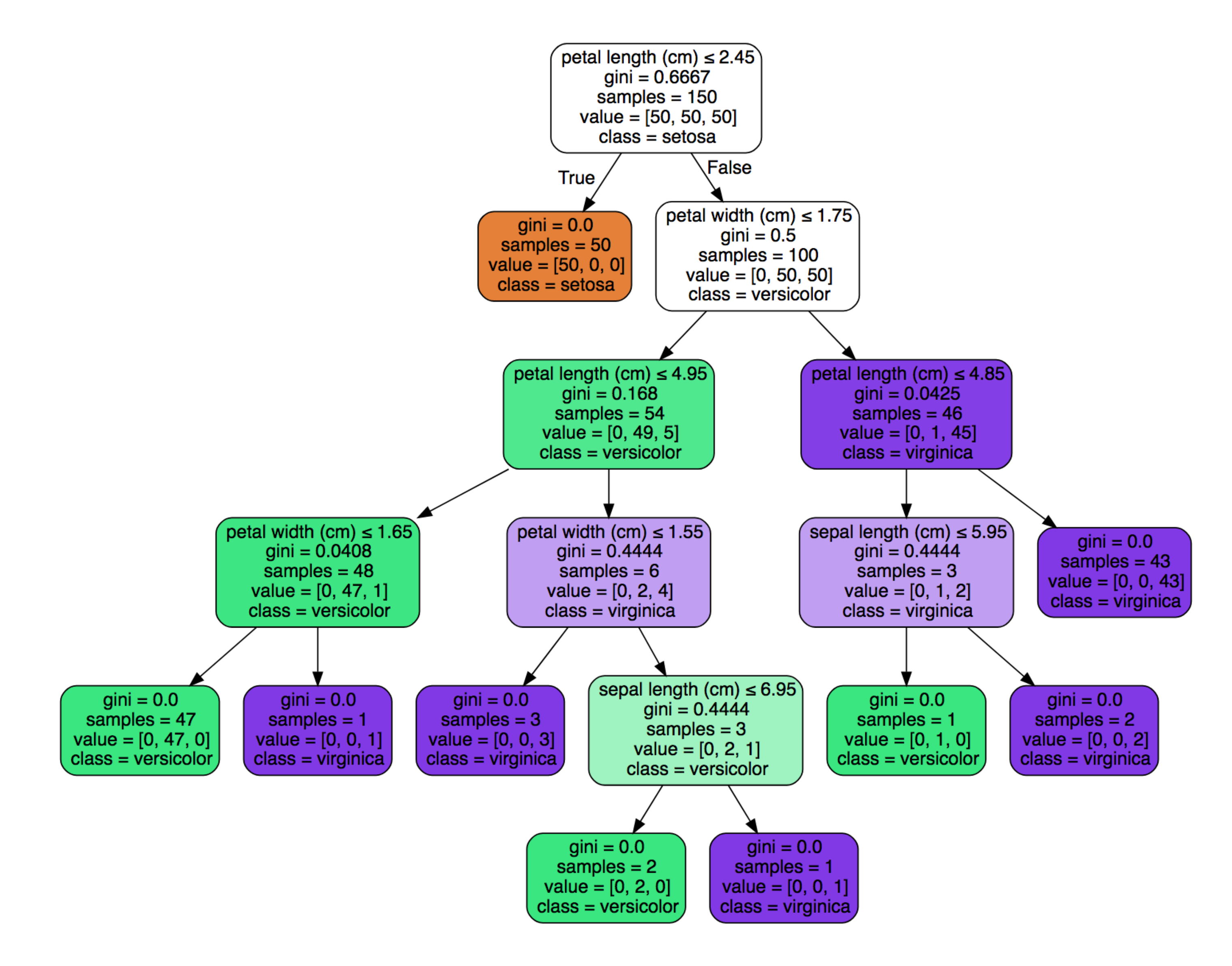

### http://scikit-learn.org/stable/modules/tree.html

## Decision tree on a high-level • The notion of a contingency table: like 1D, 2D and 3D histograms

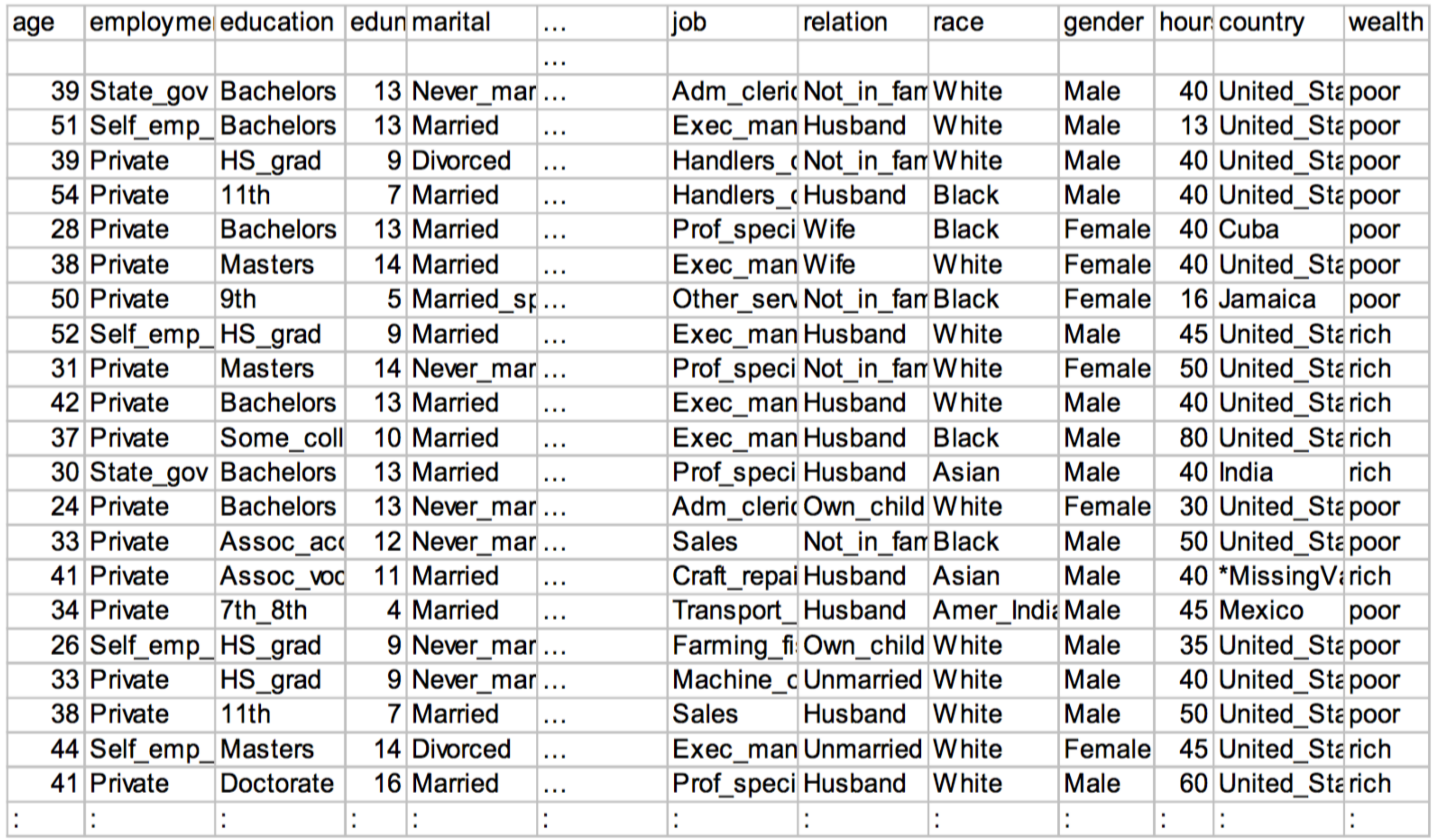

### (agegroup, wealth)

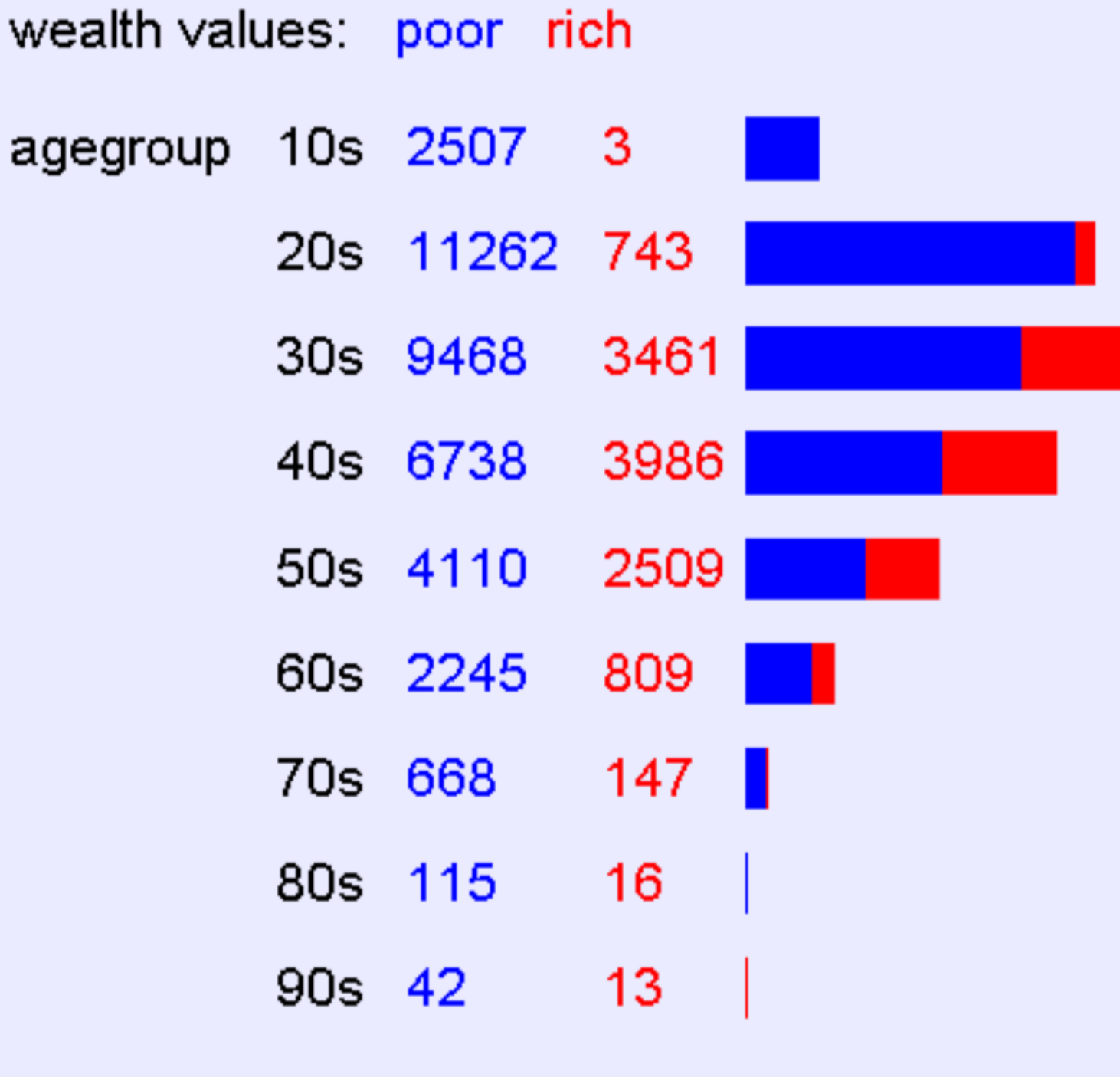

2D contingency table

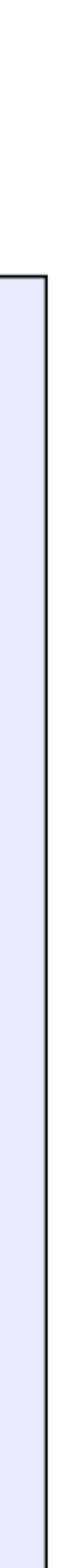

## 3D contingency table

• Goal: avoid manually looking at contingency tables • For example, 100 variables, 161700 tables... . Instead, using information theory to decide whether a pattern is interesting, such as entropy or information gain

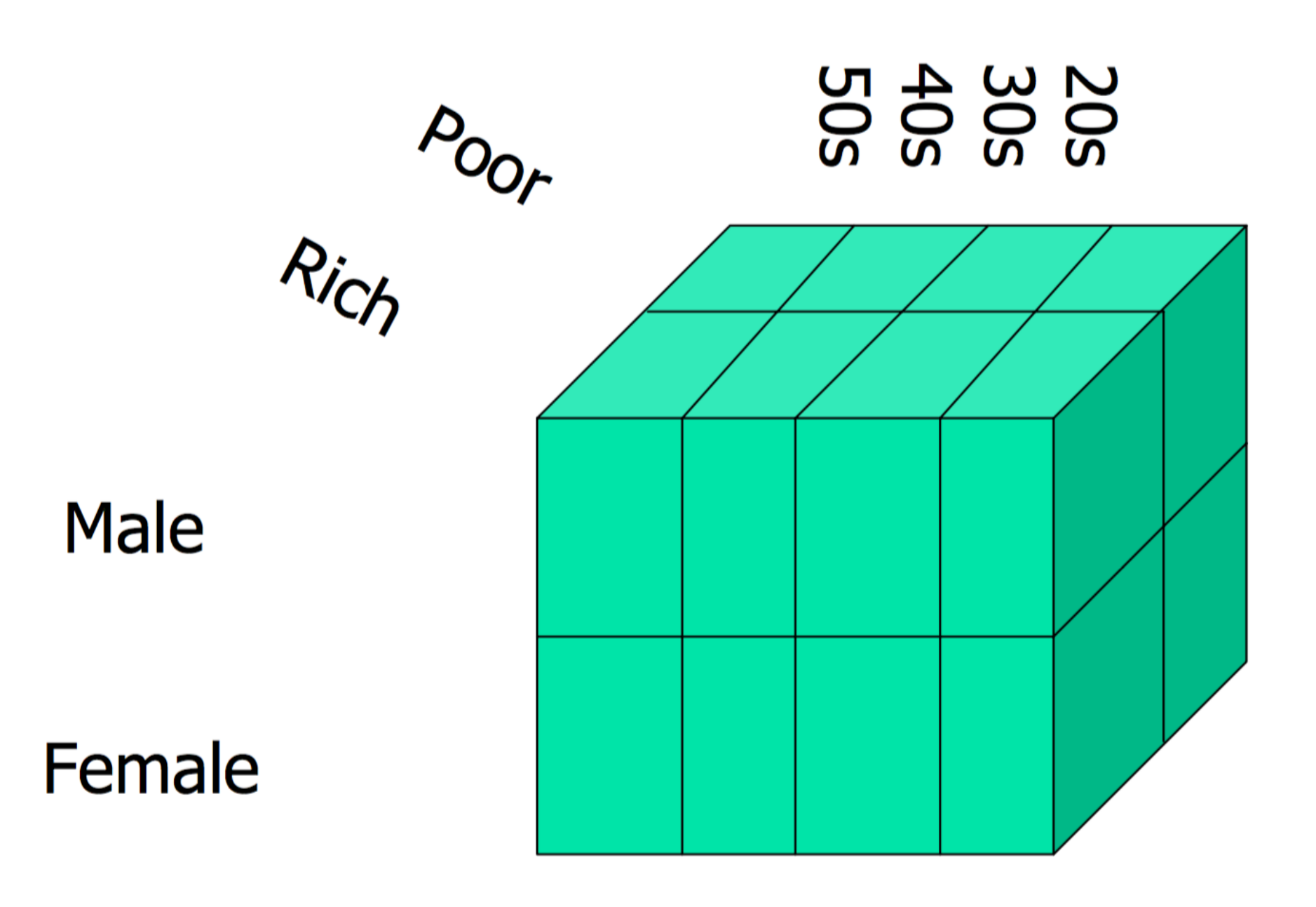

## Is a pattern interesting?

### • Finding the attribute with the highest information gain

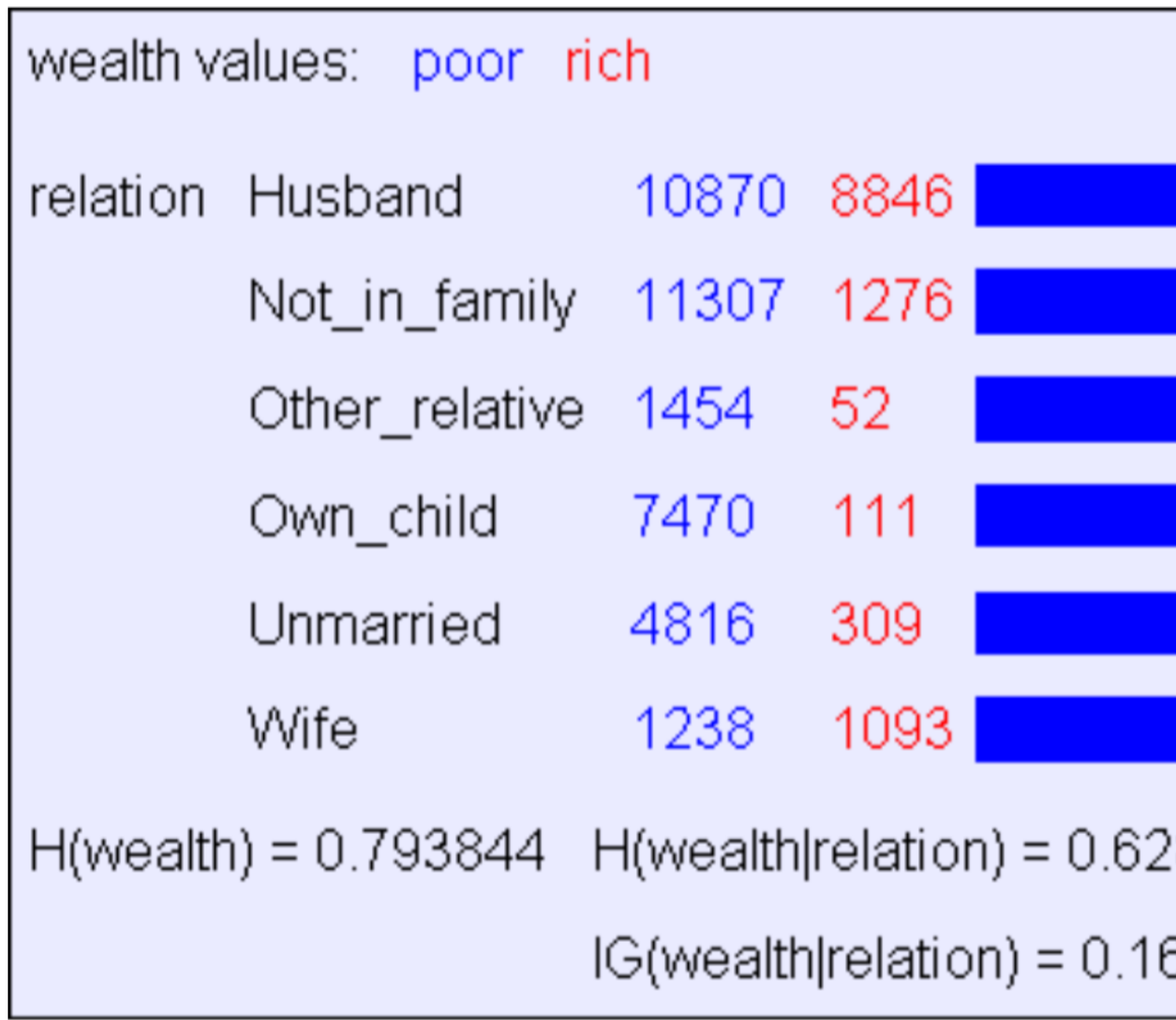

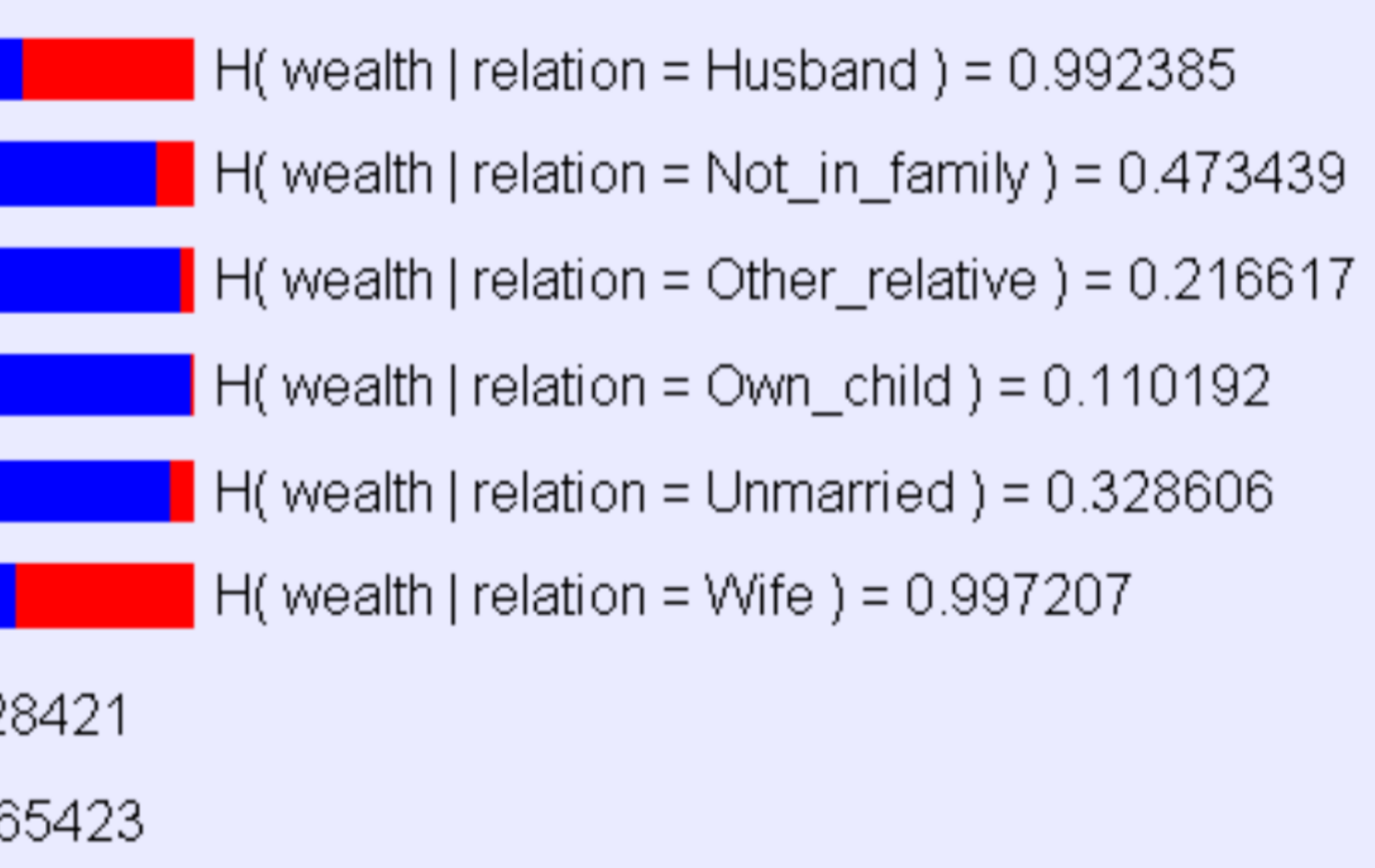

## Information Gain

might find...

- $\bullet$ IG(LongLife | HairColor) = 0.01
- $\bullet$ IG(LongLife | Smoker) = 0.2
- $\bullet$ IG(LongLife | Gender) = 0.25
- $\bullet$ IG(LongLife | LastDigitOfSSN) = 0.00001

going to be.

Copyright © 2001, 2003, Andrew W. Moore

http://www.cs.cmu.edu/~./awm/tutorials/infogain11.pdf

- What is Information Gain used for?
- Suppose you are trying to predict whether someone is going live past 80 years. From historical data you

IG tells you how interesting a 2-d contingency table is

**Information Gain: Slide 20** 

### **General Case**

Suppose X can have one of m values...  $V_1$ ,  $V_2$ ,  $V_m$ ,  $V_m$ 

$$
P(X=V_1) = p_1
$$
  $P(X=V_2) = p_2$  ....  $P(X=V_m) = p_m$ 

What's the smallest possible number of bits, on average, per symbol, needed to transmit a stream of symbols drawn from X's distribution? It's

 $H(X) = -p_1 \log_2 p_1 - p_2 \log_2 p_2 - \ldots - p_m \log_2 p_m$  $=-\sum_{j=1}^{m} p_j \log_2 p_j$ 

 $H(X)$  = The entropy of X

- "High Entropy" means X is from a uniform (boring) distribution
- 

Copyright © 2001, 2003, Andrew W. Moore

http://www.cs.cmu.edu/~./awm/tutorials/infogain11.pdf

## Entropy

• "Low Entropy" means X is from varied (peaks and valleys) distribution

**Information Gain: Slide 6** 

## **Conditional entropy**

### Specific Conditional Entropy  $H(Y|X=v)$

 $X =$  College Major

 $Y =$  Likes "Gladiator"

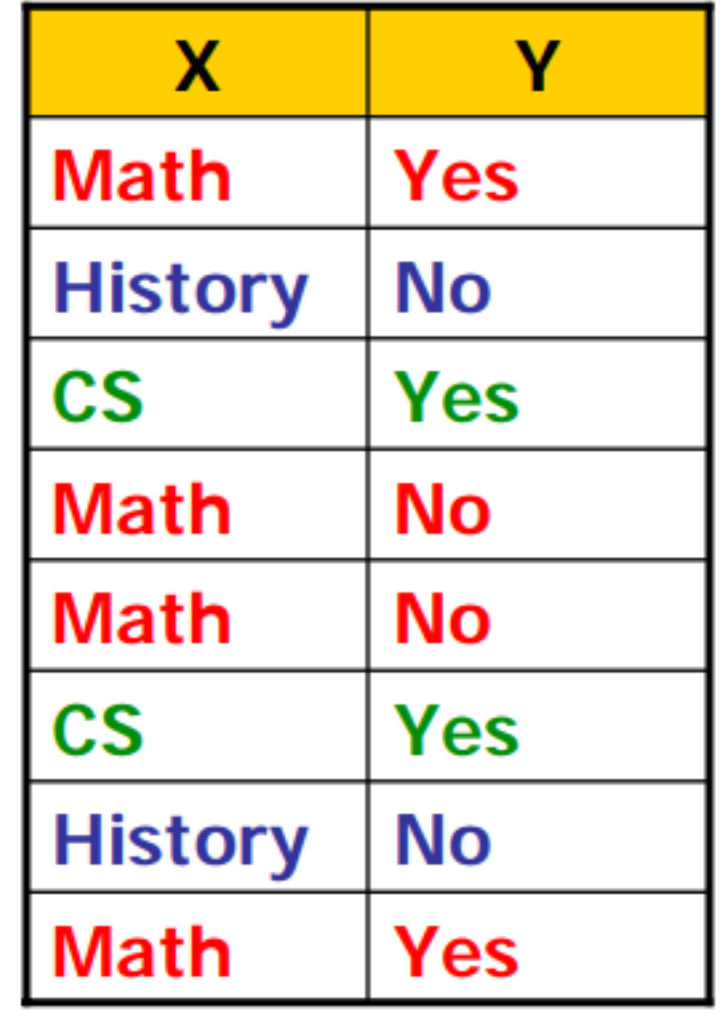

**Definition of Specific Conditional Entropy:** 

 $H(Y|X=v)$  = The entropy of Y among only those records in which Xhas value  $$ 

### **Example:**

- $\bullet$  H(Y|X=Math) = 1
- $H(Y|X=H \text{istory}) = 0$
- $\bullet$  H(Y|X=CS) = 0

**Information Gain: Slid** 

Copyright © 2001, 2003, Andrew W. Moore

http://www.cs.cmu.edu/~./awm/tutorials/infogain11.pdf

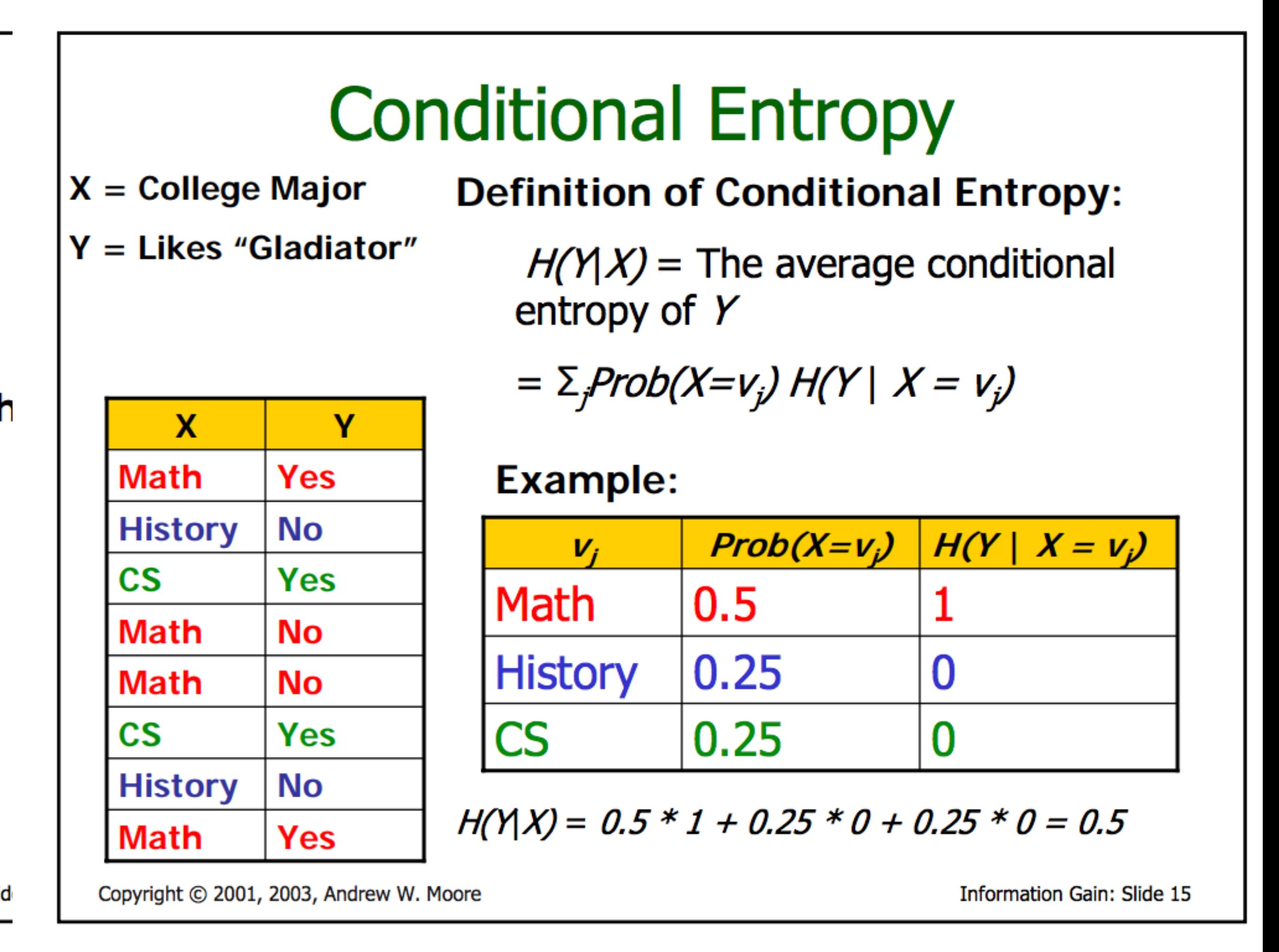

## Information Gain

### **Information Gain**

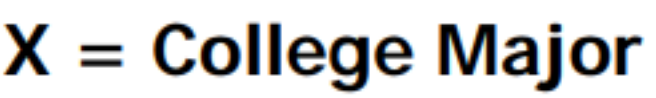

 $Y =$  Likes "Gladiator"

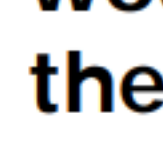

 $IG($ 

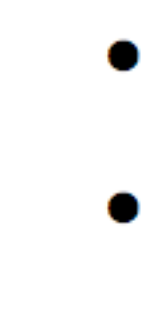

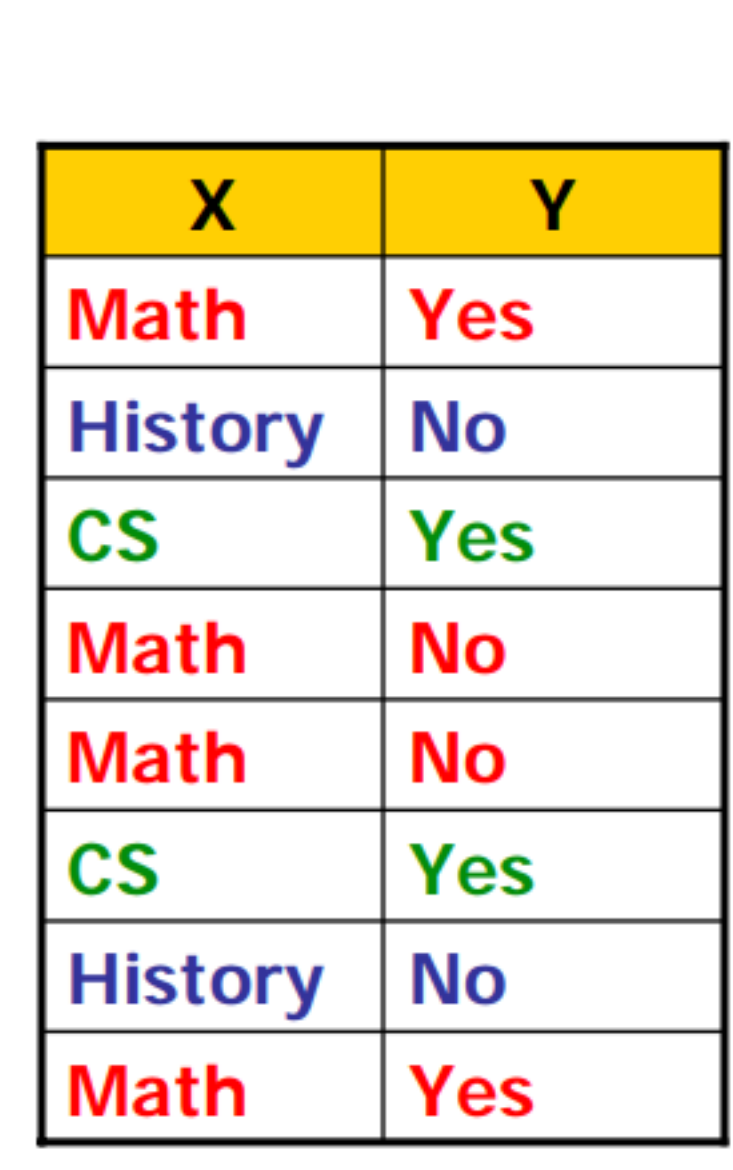

Copyright © 2001, 2003, Andrew W. Moore

**Definition of Information Gain:** 

 $IG(Y|X) = I$  must transmit Y. How many bits on average would it save me if both ends of line knew  $\chi$ ?

$$
Y|X\rangle = H(Y) - H(Y|X)
$$

**Example:** 

•  $H(Y) = 1$ 

•  $H(Y|X) = 0.5$ 

• Thus  $IG(Y|X) = 1 - 0.5 = 0.5$ 

**Information Gain: Slide 16** 

### http://www.cs.cmu.edu/~./awm/tutorials/infogain11.pdf

- the output.
- information gain.
- · Then recurse...

### Learning a decision tree

• A Decision Tree is a tree-structured plan of a set of attributes to test in order to predict

• To decide which attribute should be tested first, simply find the one with the highest

## Decision tree on a high-level

- **◎ Tree structure**
- dimension to split
- Recurse

Using the notion of entropy or information gain to choose which

### Learn more on decision tree

Youtube, e.g. <https://www.youtube.com/watch?v=eKD5gxPPeY0> Decision tree tutorials

[By Avinash Kak: https://engineering.purdue.edu/kak/Tutorials/](https://engineering.purdue.edu/kak/Tutorials/DecisionTreeClassifiers.pdf)

- [DecisionTreeClassifiers.pdf](https://engineering.purdue.edu/kak/Tutorials/DecisionTreeClassifiers.pdf)
- By Andrew Moore:
	- <http://www.cs.cmu.edu/~./awm/tutorials/dtree.html>
	- <http://www.cs.cmu.edu/~./awm/tutorials/infogain11.pdf>

Personal Vis Project...

## Getting ready for Project 2

- 
- 
- Project 4 is due April 5th…I know it seems like a long time away However, project 4 has a flavor of personal visualization Start thinking about the following question:
	- What personal data of your own (or someone you know) would you like to visualize?
	- How do you get hold of the data?
	- Why is this important to you?

## Example of personal vis

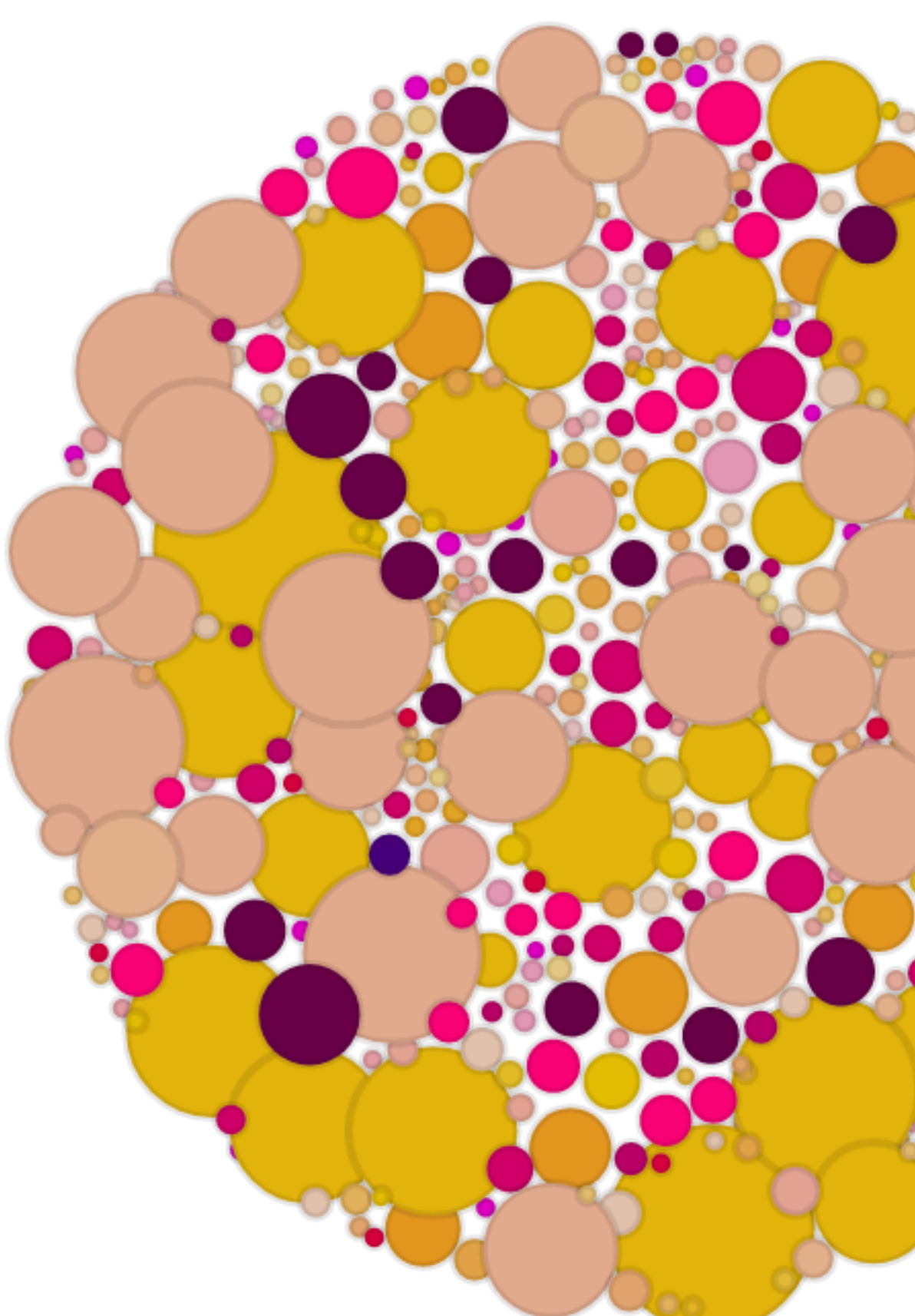

**Visualize Gmail data** http://luk3thomas.com/labs/gmail-archive-for-2013-20140224.html

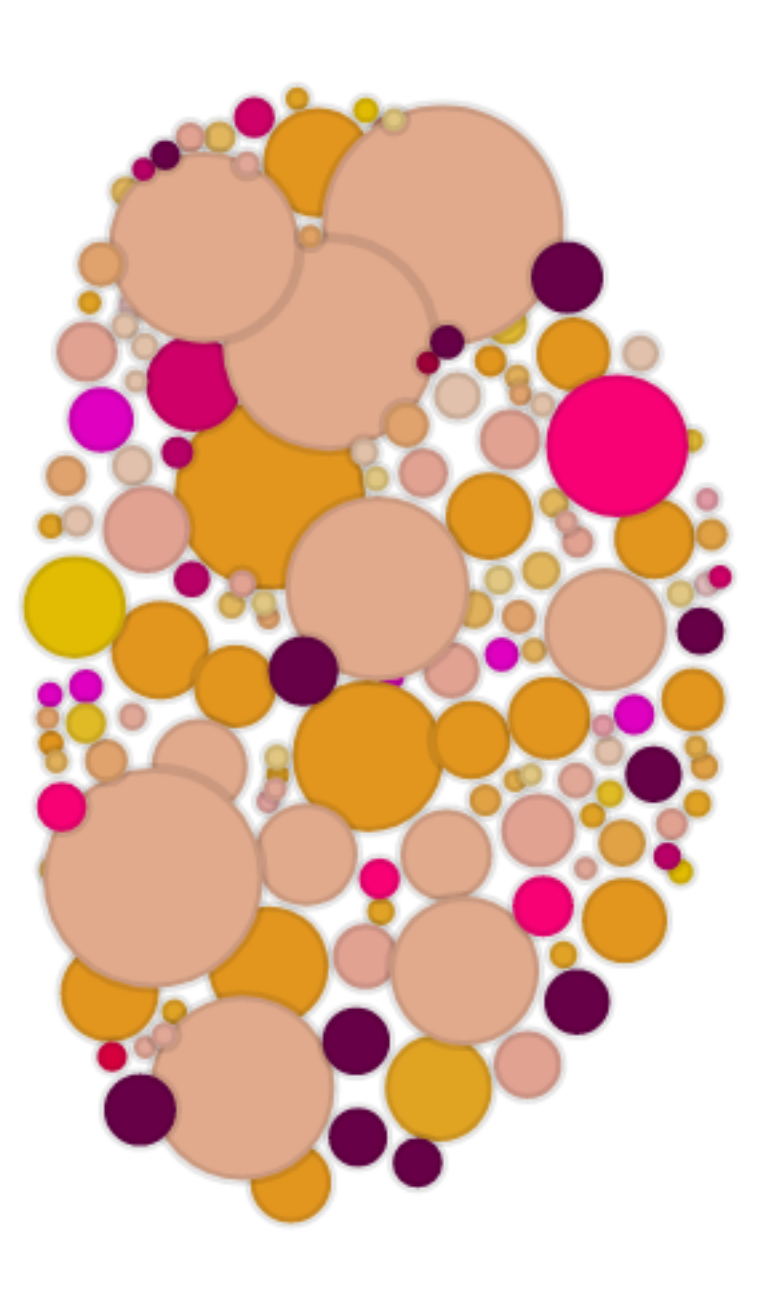

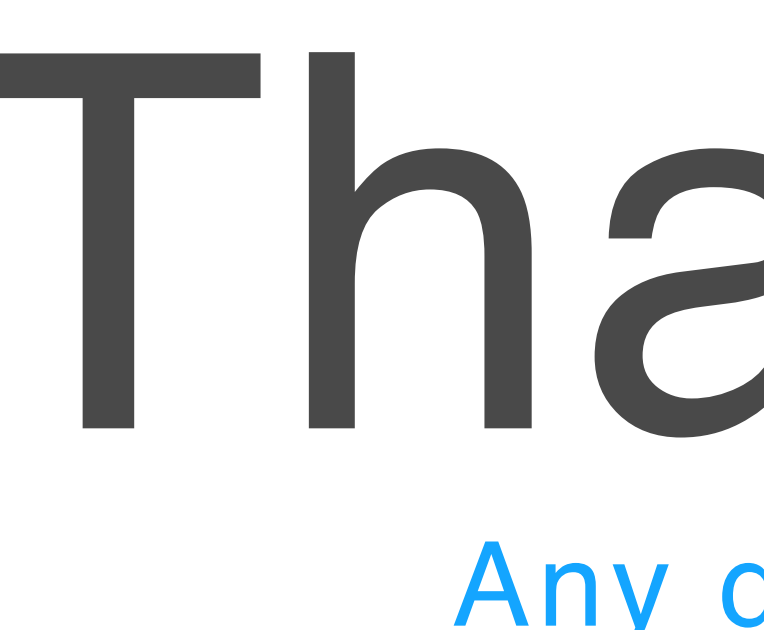

You can find me at: beiwang@sci.utah.edu

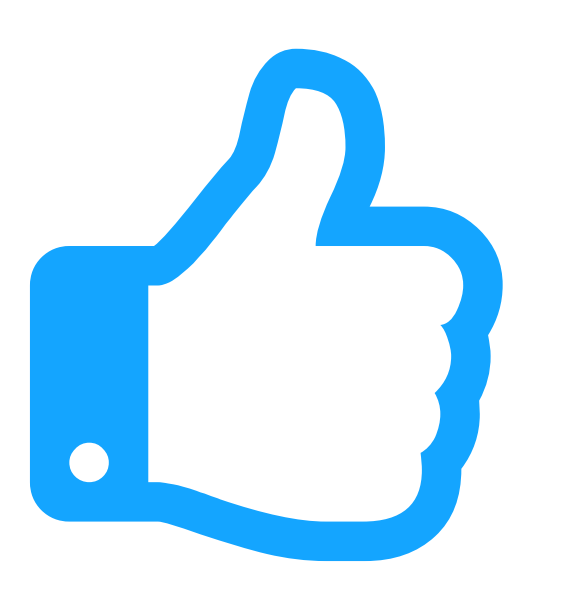

# Thanks!

### Any questions?

## CREDITS

Special thanks to all people who made and share these awesome resources for free:

- $\boxed{\phantom{1}}$
- $\boxed{\phantom{1}}$
- Vector Icons by [Matthew Skiles](https://dribbble.com/shots/1925069-Lynny-Icon-Set-Free)  $\boxed{\phantom{1}}$

Presentation template designed by **[Slidesmash](http://slidesmash.com/)** 

Photographs by [unsplash.com](https://www.pexels.com/) and [pexels.com](https://www.pexels.com/)

### Presentation Design

This presentation uses the following typographies and colors:

### Colors used

### Free Fonts used:

http://www.1001fonts.com/oswald-font.html

<https://www.fontsquirrel.com/fonts/open-sans>

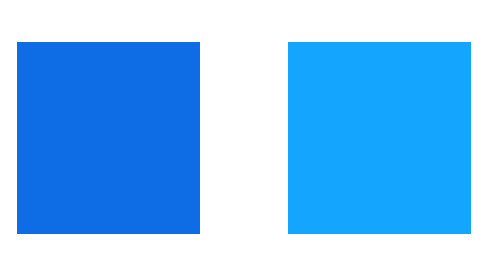